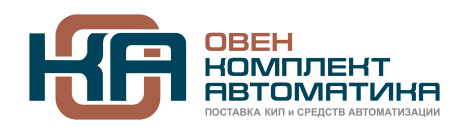

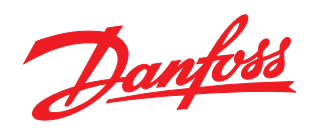

109428, Москва, Рязанский пр-кт д. 24 корп. 2, 11 этаж, офис 1101 Тел.: +7 (495) 663-663-5, +7 (800) 600-49-09 отдел продаж: [sales@owenkomplekt.ru](mailto:sales@owenkomplekt.ru) тех. поддержка: [consultant@owenkomplekt.ru](mailto:consultant@owenkomplekt.ru) www.owenkomplekt.ru

MAKING MODERN LIVING POSSIBLE

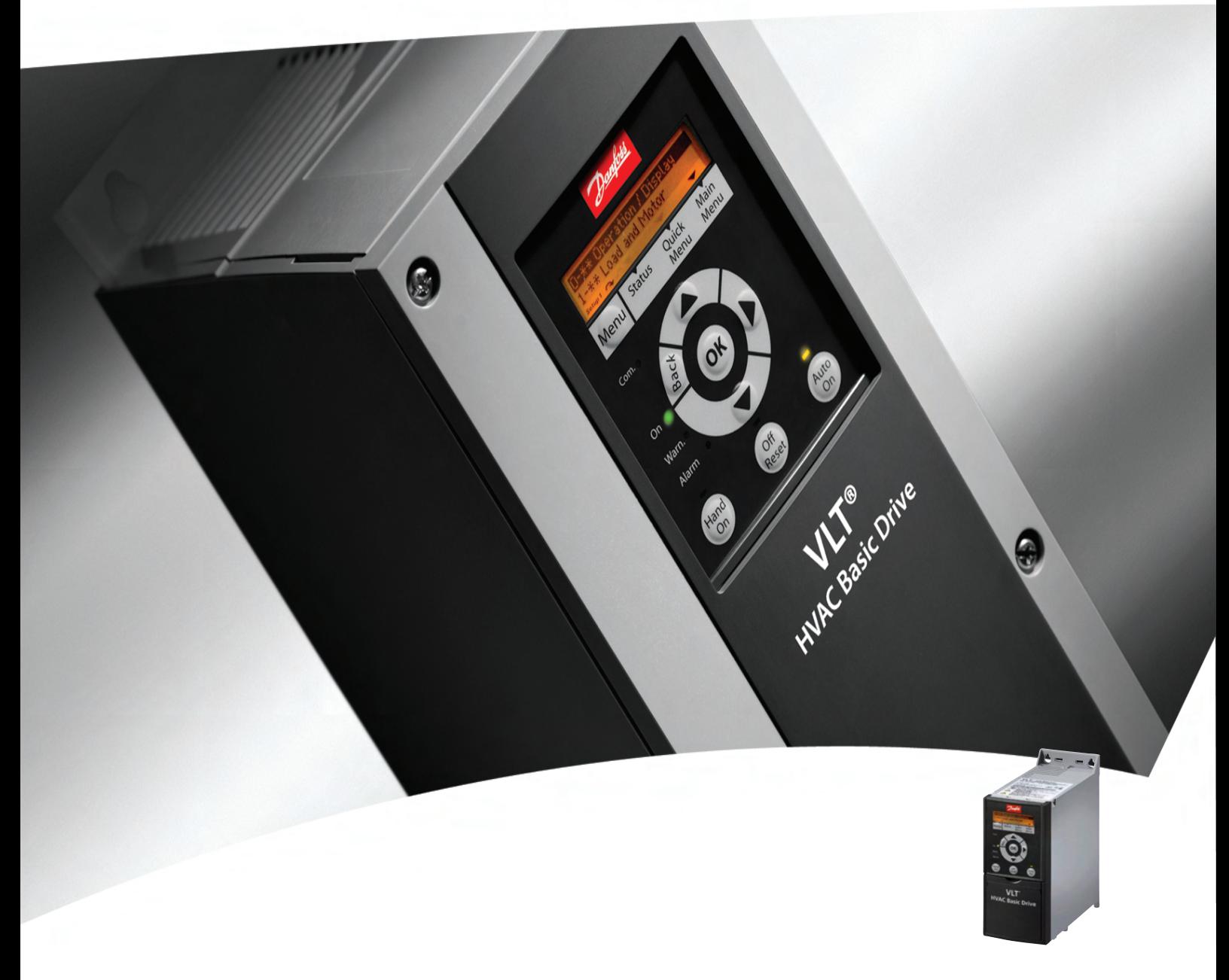

# Краткое руководство

Привод VLT® HVAC Basic Drive FC 101

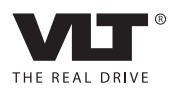

Оглавление Сельфанов и Стати Краткое руководство по приводу VLT® HVAC Basic Drive

# Danfoss

## Оглавление

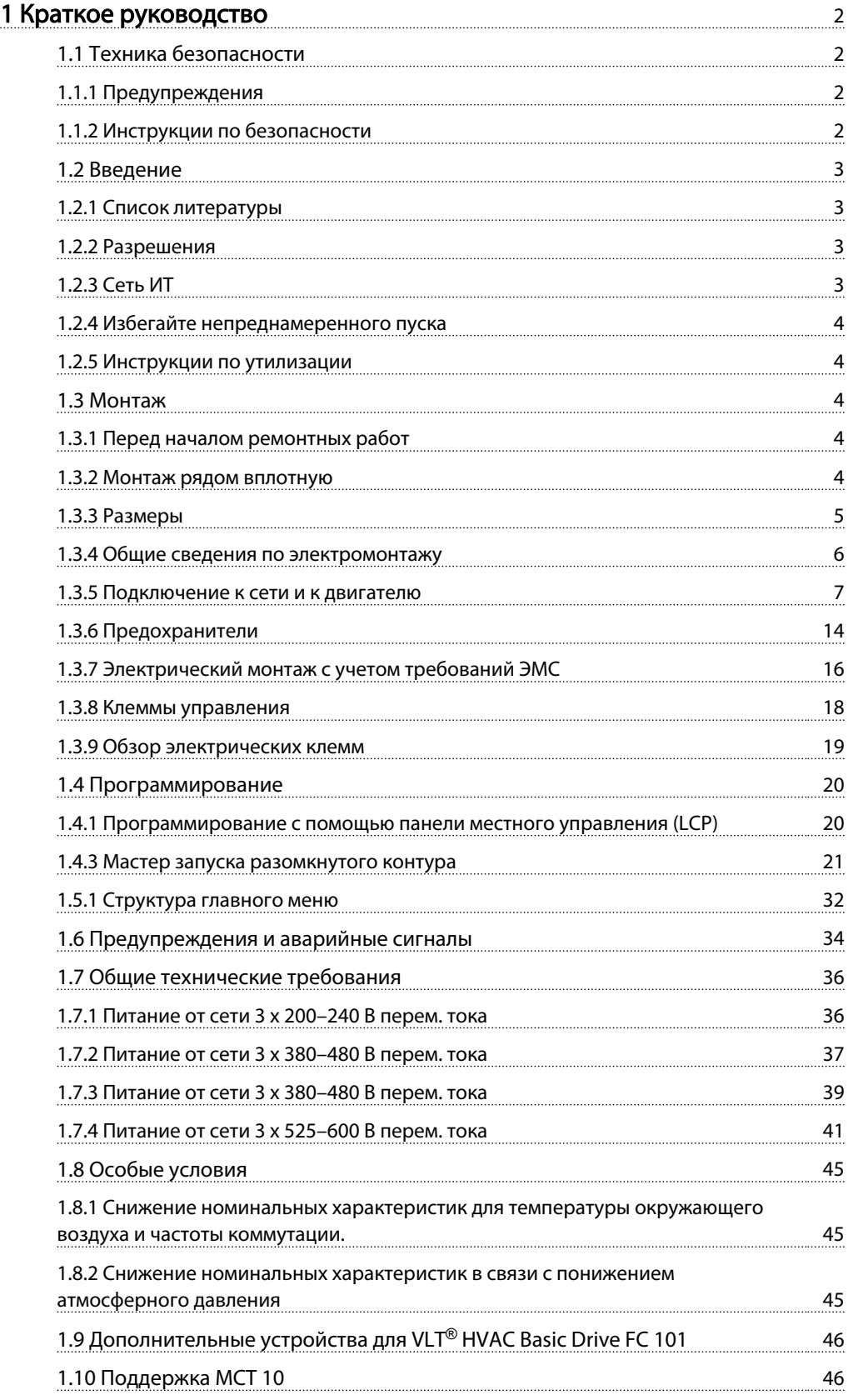

Danfoss

## <span id="page-2-0"></span>1 Краткое руководство

1.1 Техника безопасности

1.1.1 Предупреждения

## **АВНИМАНИЕ!**

#### Предупреждение о высоком напряжении

Напряжение преобразователя частоты опасно, если он подключен к сети. Неправильный монтаж двигателя или преобразователя частоты может стать причиной повреждения оборудования, серьезных травм или даже смерти персонала. Таким образом, важно соблюдать указания настоящего руководства, а также местные и государственные нормы и правила техники безопасности.

## ВНИМАНИЕ!

## ВРЕМЯ РАЗРЯДКИ!

В преобразователях частоты установлены конденсаторы в сети постоянного тока, которые остаются заряженными даже после отключения сетевого питания. Во избежание связанных с электрическим током опасностей, отключайте от преобразователей частоты сеть переменного тока, любые двигатели с постоянными магнитами и любые источники питания в сети постоянного тока, включая резервные аккумуляторы, ИБП и подключения в сети постоянного тока. Перед выполнением работ по обслуживанию и ремонту следует подождать полной разрядки конденсаторов. Время выдержки указано в таблице *Время разрядки*. Несоблюдение такого периода ожидания после отключения питания перед началом обслуживания или ремонта может привести к летальному исходу или серьезным травмам.

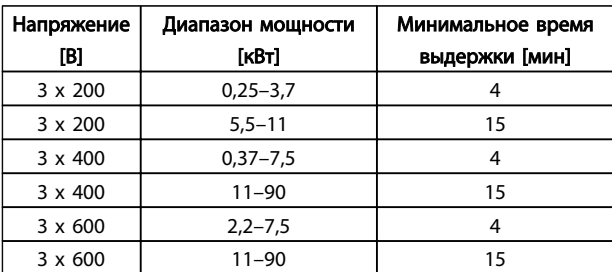

#### Таблица 1.1 Время разрядки

## ПРЕДУПРЕЖДЕНИЕ

## Ток утечки:

Ток утечки на землю преобразователя частоты превышает 3,5 мA. В соответствии со стандартом IEC 61800-5-1, усиленное защитное заземление должно производиться с помощью медного провода сечением не менее 10 мм² или же дополнительного подключенного отдельно провода PE того же сечения, что и проводники питающей сети.

Датчик остаточного тока:

Это устройство может создавать постоянный ток в защитном проводнике. Если для дополнительной защиты используется датчик остаточного тока (RCD), то на стороне питания должен устанавливаться датчик остаточного тока только типа В (с временной задержкой). См. также Danfoss Инструкцию по применению RCD, MN90G.

Защитное заземление преобразователя частоты и применение датчиков остаточного тока (RCD) должны соответствовать государственным и местным нормам и правилам.

#### Тепловая защита двигателя:

Возможна защита двигателя от перегрузок путем установки параметра 1-90 Motor thermal protection (Тепловая защита двигателя) на значение отключения электронного теплового реле (ЭТР).

## **ABHUMAHUE!**

## Монтаж на больших высотах над уровнем моря

Если высота над уровнем моря превышает 2 км, обратитесь в Danfoss относительно требований PELV.

## 1.1.2 Инструкции по безопасности

- Убедитесь, что преобразователь частоты надлежащим образом заземлен.
- Не отсоединяйте разъемы сетевого питания, двигателя и не разъединяйте другие силовые цепи, пока преобразователь частоты подключен к источнику питания.
- Защитите пользователей от напряжения электропитания.
- Защитите двигатель от перегрузки в соответствии с требованиями государственных и местных норм и правил.
- Ток утечки на землю превышает 3,5 мА.

Danfoss

• Кнопка [Off/Reset] (Выкл./Сброс) не выполняет функции защитного переключателя. Она не отключает преобразователь частоты от сети.

## 1.2 Введение

## 1.2.1 Список литературы

Настоящее краткое руководство содержит основные сведения, необходимые для монтажа и эксплуатации преобразователя частоты. Дополнительную информацию можно найти на прилагаемом компакт-

диске или загрузить с сайта:

*www.danfoss.com/BusinessAreas/DrivesSolutions/Documentations/Technical+Documentation.htm*

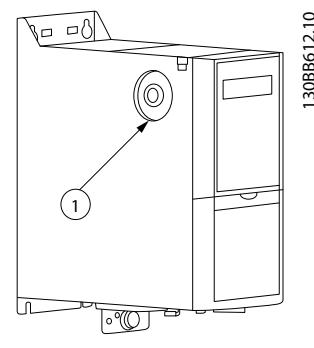

Рисунок 1.1 Устройства IP20 200–240 В 0,25–11 кВт, IP20 0,37– 22 кВт 380–480 В.

1 Болт ЭМС

Таблица 1.4

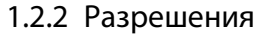

<span id="page-3-0"></span>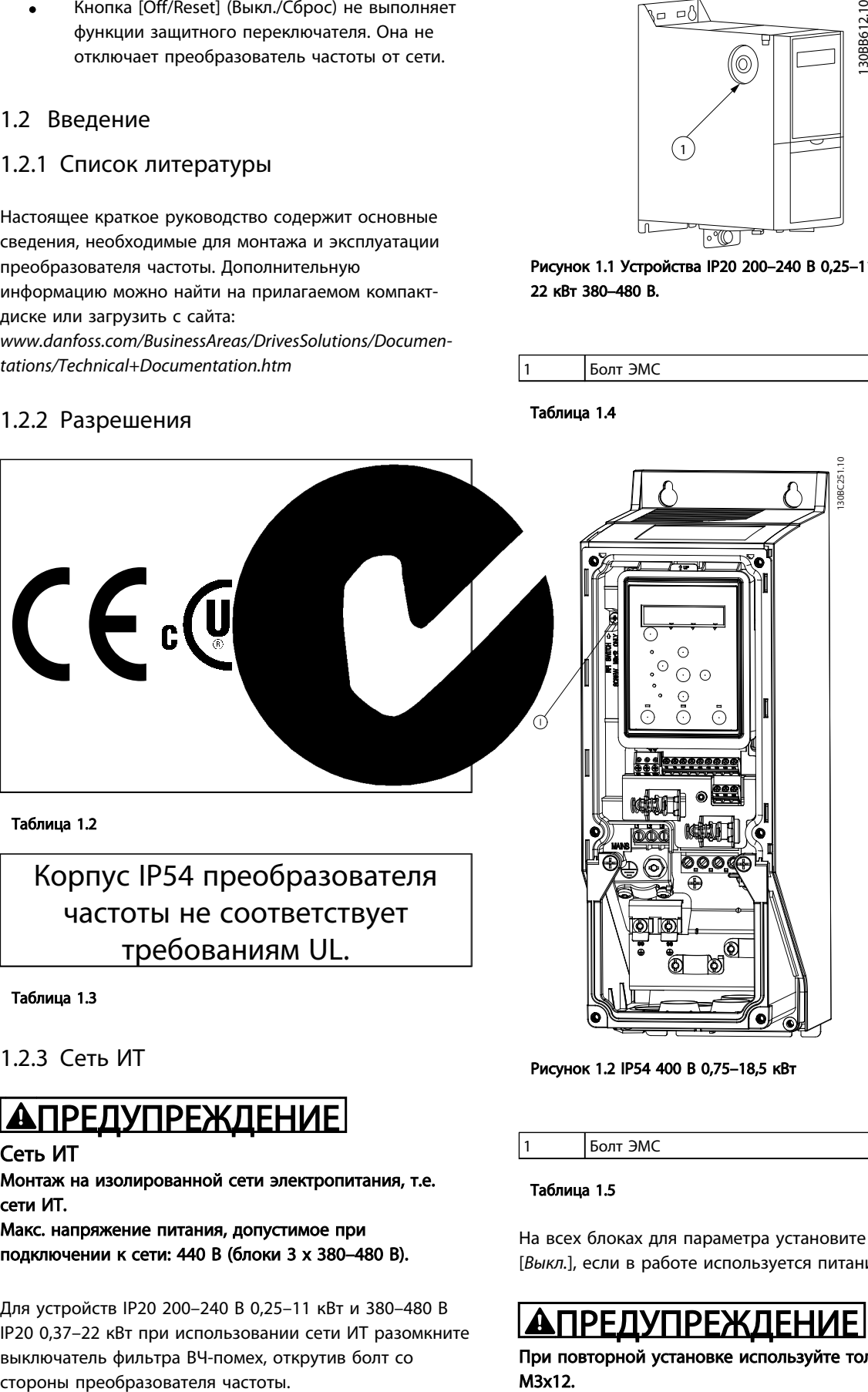

Таблица 1.3

1.2.3 Сеть ИТ

## ПРЕДУПРЕЖДЕНИЕ

## Сеть ИТ

Монтаж на изолированной сети электропитания, т.е. сети ИТ.

Макс. напряжение питания, допустимое при подключении к сети: 440 В (блоки 3 x 380–480 В).

Для устройств IP20 200–240 В 0,25–11 кВт и 380–480 В IP20 0,37–22 кВт при использовании сети ИТ разомкните выключатель фильтра ВЧ-помех, открутив болт со

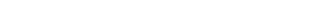

Рисунок 1.2 IP54 400 В 0,75–18,5 кВт

1 Болт ЭМС

#### Таблица 1.5

На всех блоках для параметра установите значение [*Выкл.*], если в работе используется питания от сети ИТ.

## <u>АПРЕДУПРЕЖДЕНИЕ</u>

При повторной установке используйте только болт M3x12.

## <span id="page-4-0"></span>1.2.4 Избегайте непреднамеренного пуска

Если преобразователь частоты подключен к сети, двигатель можно запустить/остановить с помощью цифровых команд, команд с шины, заданий или с LCP.

- Отсоедините преобразователь частоты от сети, если для обеспечения безопасности персонала требуется защита от непреднамеренного пуска каких-либо двигателей.
- Чтобы избежать непреднамеренного пуска, перед изменением параметров обязательно нажмите кнопку [Off/Reset] (Выкл./Сброс).

## 1.2.5 Инструкции по утилизации

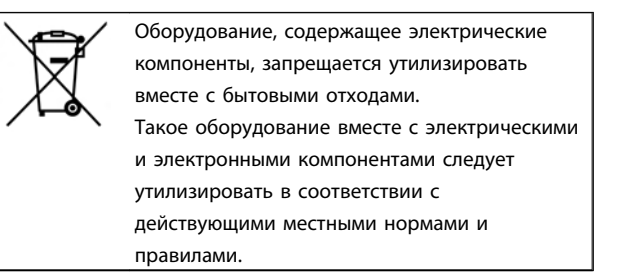

#### Таблица 1.6

## 1.3.2 Монтаж рядом вплотную

Преобразователи частоты можно устанавливать «бок о бок». Для охлаждения требуется свободное пространство над корпусом и под ним.

## 1.3 Монтаж

## 1.3.1 Перед началом ремонтных работ

1. Отключите FC 101 от сети питания (и от внешнего источника постоянного тока, если он имеется).

Danfoss

- 2. Подождите завершения разряда цепи постоянного тока такое время, которое указано в *[Таблица 1.1](#page-2-0)*.
- 3. Отсоедините кабель двигателя.

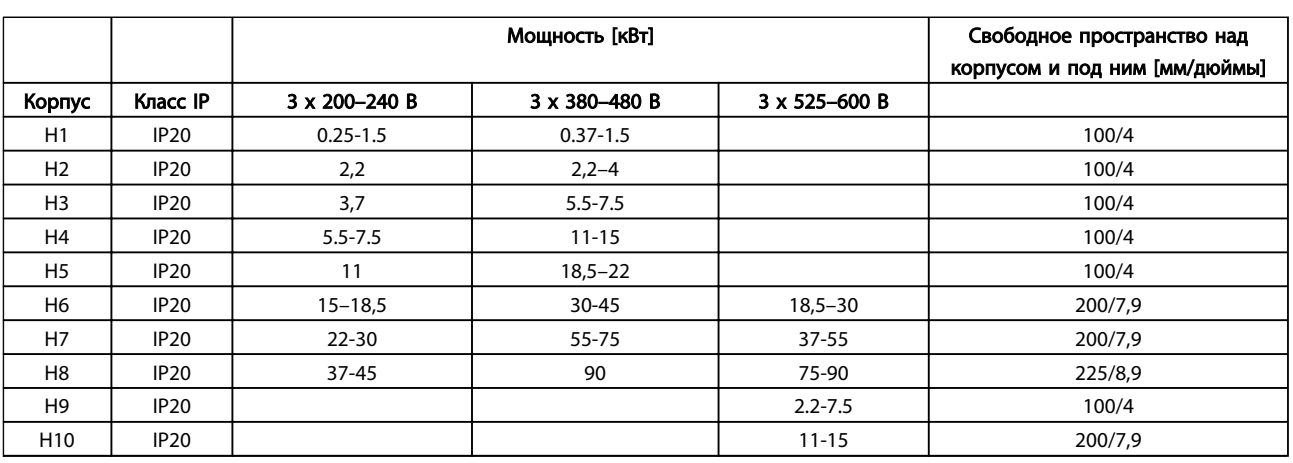

## Таблица 1.7

## ПРИМЕЧАНИЕ

С установленным дополнительным комплектом IP21/ Nema тип 1 необходимо расстояние 50 мм между блоками.

## <span id="page-5-0"></span>1.3.3 Размеры

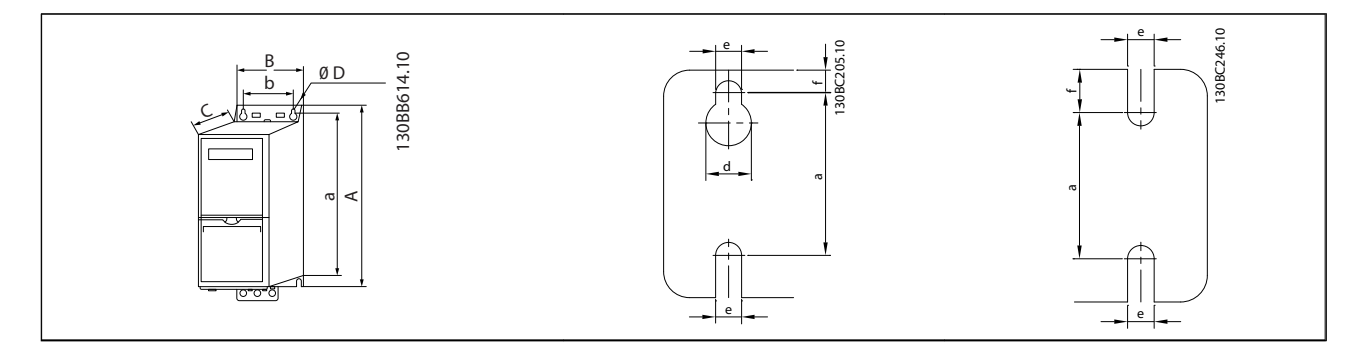

## Таблица 1.8

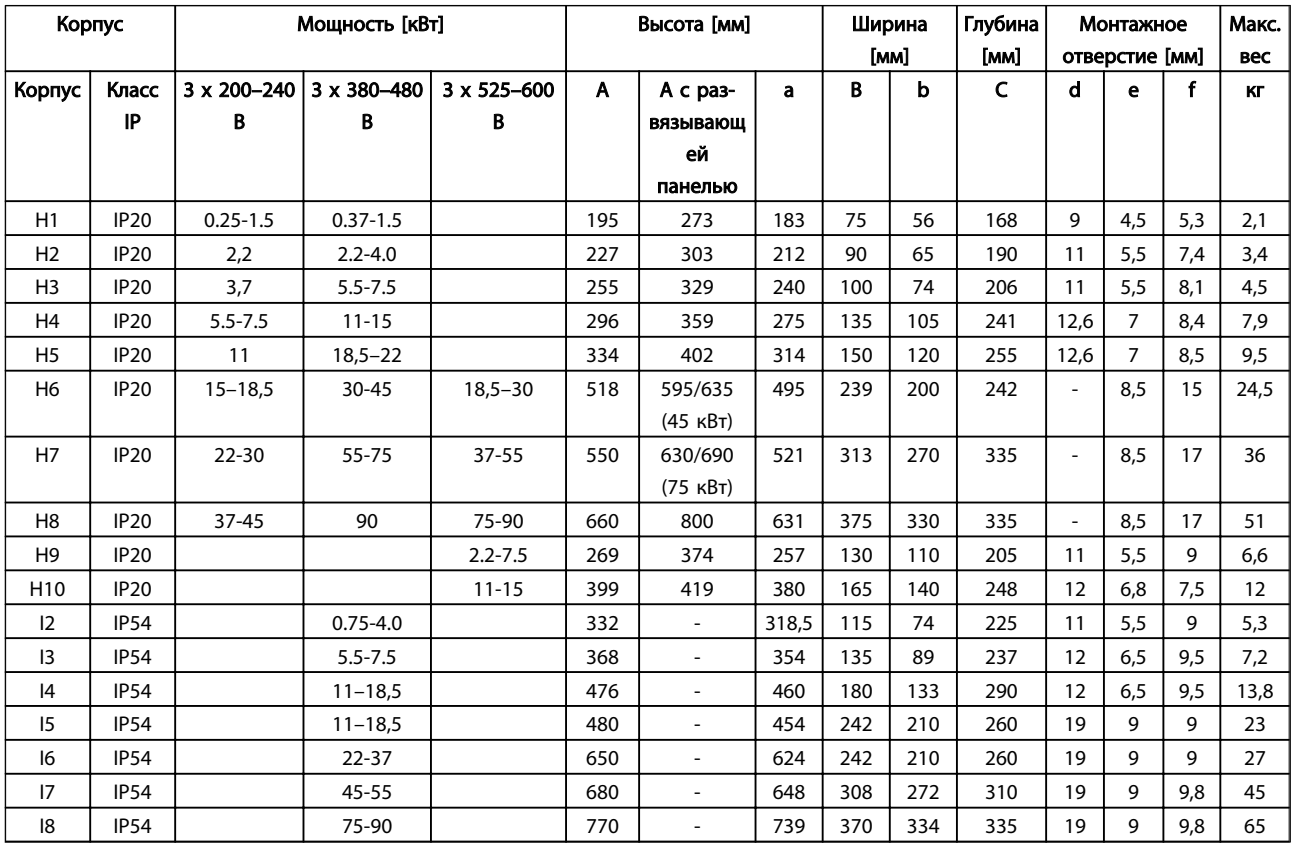

<span id="page-6-0"></span>Приведенные размеры относятся к физическим размерам установок. При установке необходимо оставить дополнительное пространство для свободного доступа воздуха под установками и над ними. Количество пространства для свободного доступа воздуха приведено в *Таблица 1.10*:

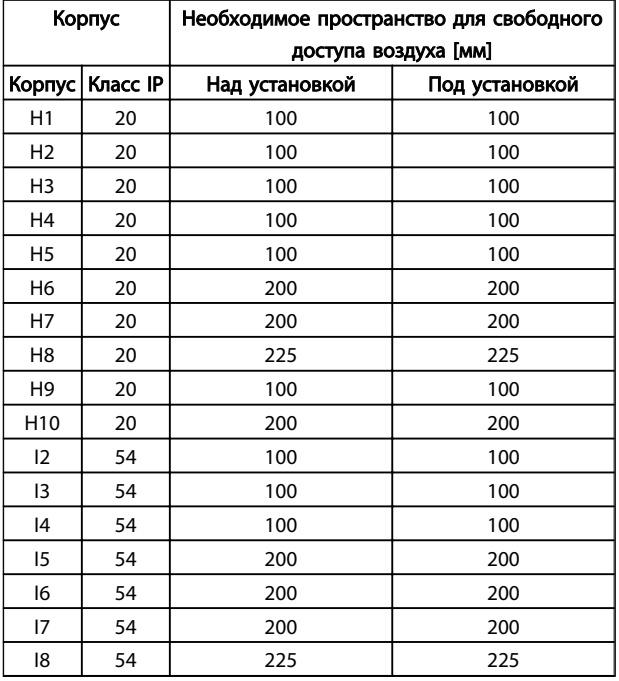

## 1.3.4 Общие сведения по электромонтажу

Вся система кабелей должна соответствовать государственным и местным нормам и правилам в отношении сечения и температуры окружающей среды. Необходимо использовать медные проводники, \*(рекомендуется 75 °C).

Таблица 1.10 Необходимое пространство для свободного доступа воздуха [мм]

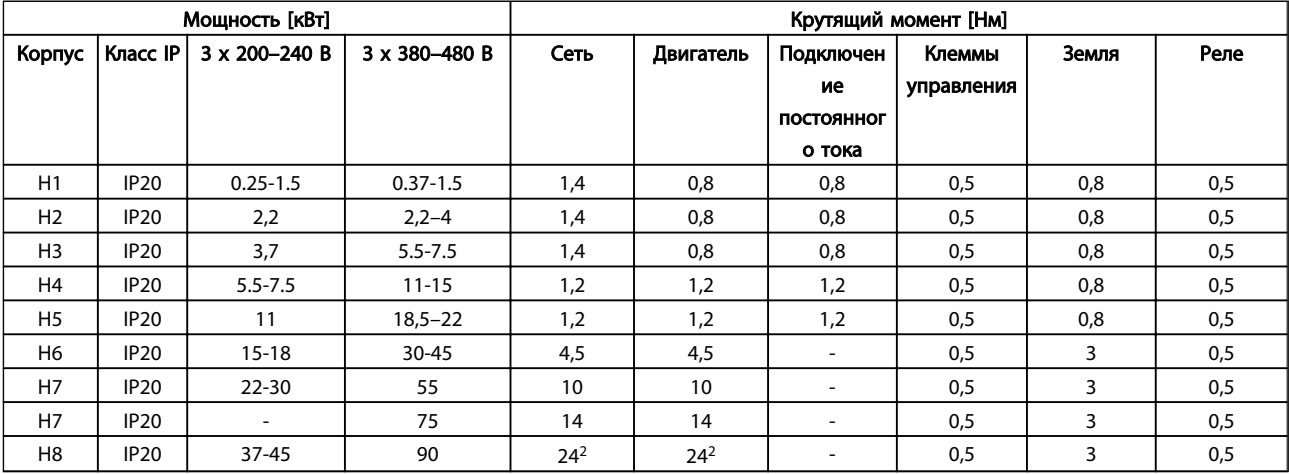

Danfoss

<span id="page-7-0"></span>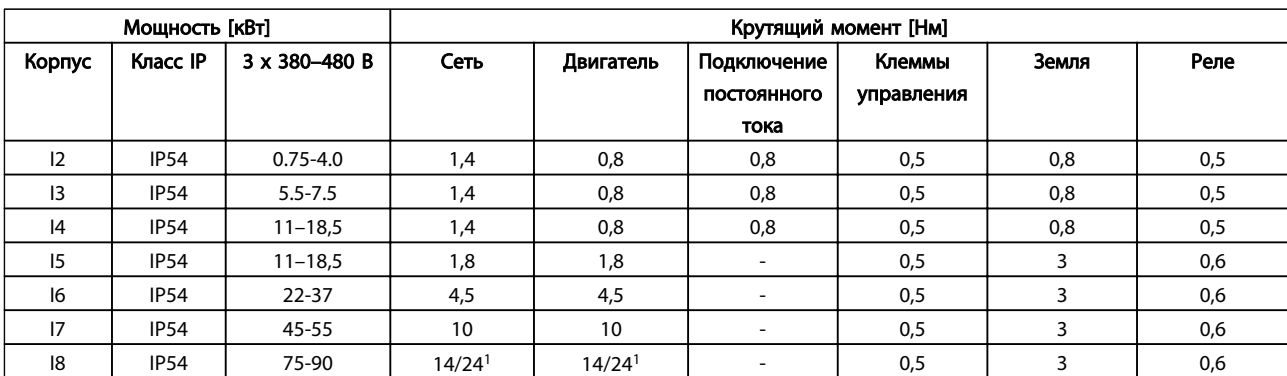

## Таблица 1.12

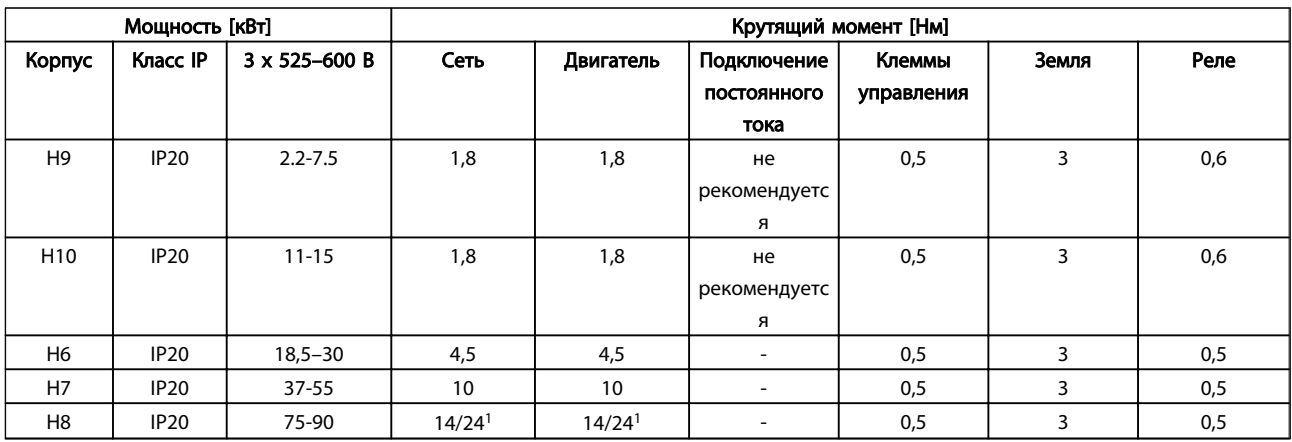

### Таблица 1.13 Момент затяжки

*<sup>1</sup>Сечения кабелей* ≤*95 мм²*

*2 Сечения кабелей > 95 мм²*

## 1.3.5 Подключение к сети и к двигателю

Преобразователь частоты предназначен для работы со всеми стандартными трехфазными асинхронными двигателями. Информацию о максимальном сечении на цепях см. в разделе *[1.6 Общие технические требования](#page-36-0)*.

- Чтобы обеспечить соответствие требованиям ЭМС по излучению, используйте для подключения двигателя экранированный/ защищенный кабель, причем соедините его и с развязывающей панелью, и с металлическим корпусом двигателя.
- Для снижения уровня помех и токов утечки кабель двигателя должен быть как можно короче.
- Подробное описание монтажа развязывающей панели приведено в *Инструкции по монтажу развязывающей панели FC 101 MI02Q.*
- Также см. Правильная установка в соответствии с требованиями по ЭМС в *Руководстве по проектированию VLT*® *HVAC MG18C.*
- 1. Подключите провода заземления к клемме заземления.
- 2. Подключите двигатель к клеммам U, V и W.
- 3. Подключите провода сети к клеммам L1, L2 и L3 и затяните.

Danfoss

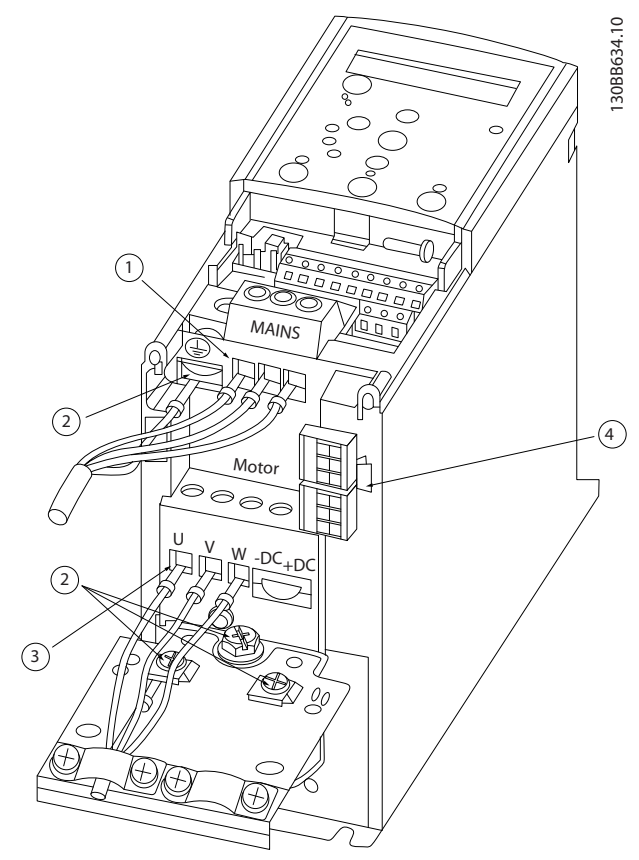

Рисунок 1.3 Габарит корпуса H1-H5 IP20 200–240 В 0,25–11 кВт и IP20 380–480 В 0,37–22 кВт.

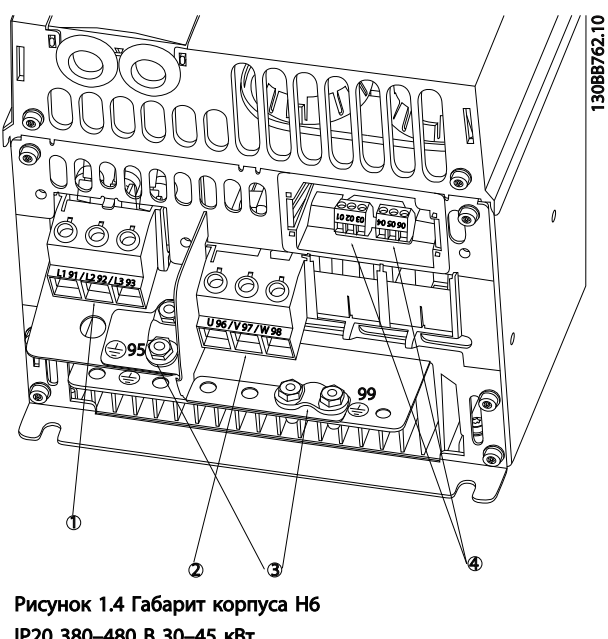

IP20 380–480 В 30–45 кВт IP20 200–240 В 15–18,5 кВт IP20 525–600 В 22–30 кВт

| Сеть      |
|-----------|
| Двигатель |
| Земля     |
| Реле      |

Таблица 1.15

| Сеть      |
|-----------|
| Земля     |
| Двигатель |
| Реле      |

Таблица 1.14

Danfoss

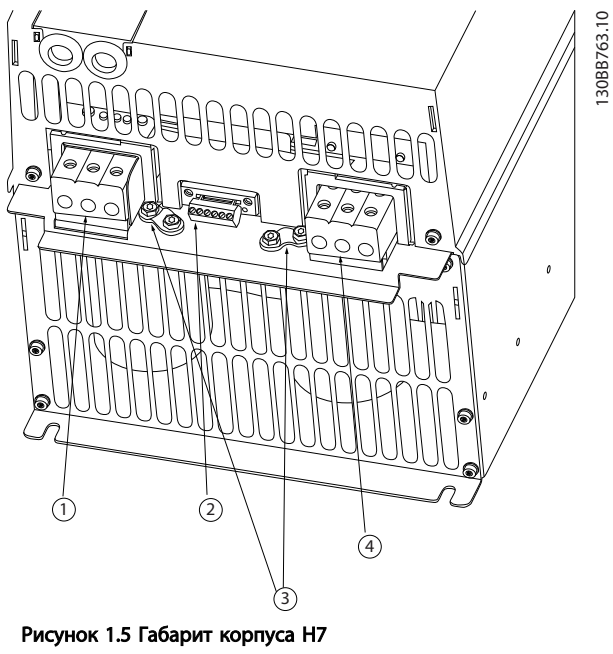

IP20 380–480 В 55–75 кВт IP20 200–240 В 22–30 кВт IP20 525–600 В 45–55 кВт

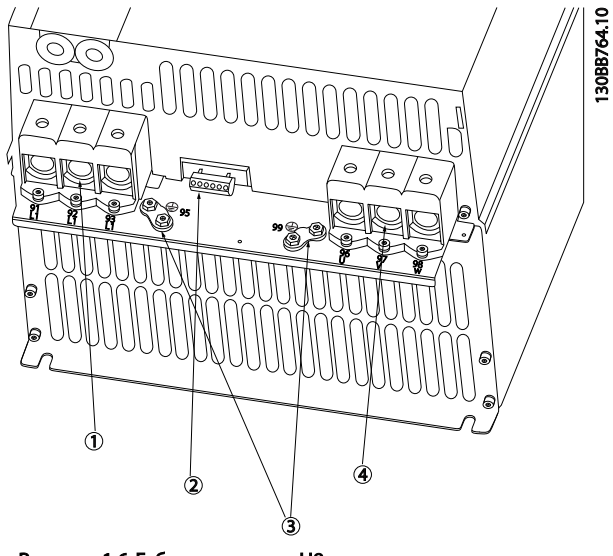

Рисунок 1.6 Габарит корпуса H8 IP20 380–480 В 90 кВт IP20 200–240 В 37–45 кВт IP20 525–600 В 75–90 кВт

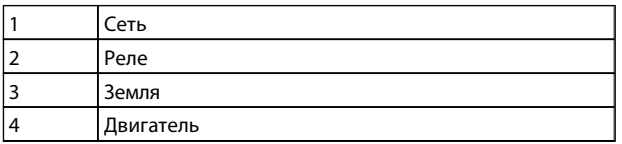

Таблица 1.17

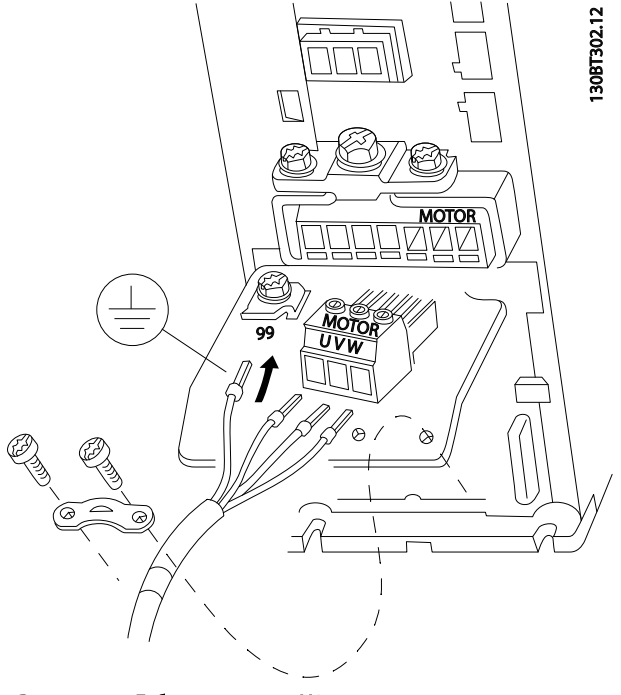

Рисунок 1.7 Габарит корпуса H9 IP20 600 В 2,2–7,5 кВт

| Сеть      |
|-----------|
| Реле      |
| Земля     |
| Двигатель |

Таблица 1.16

1 1

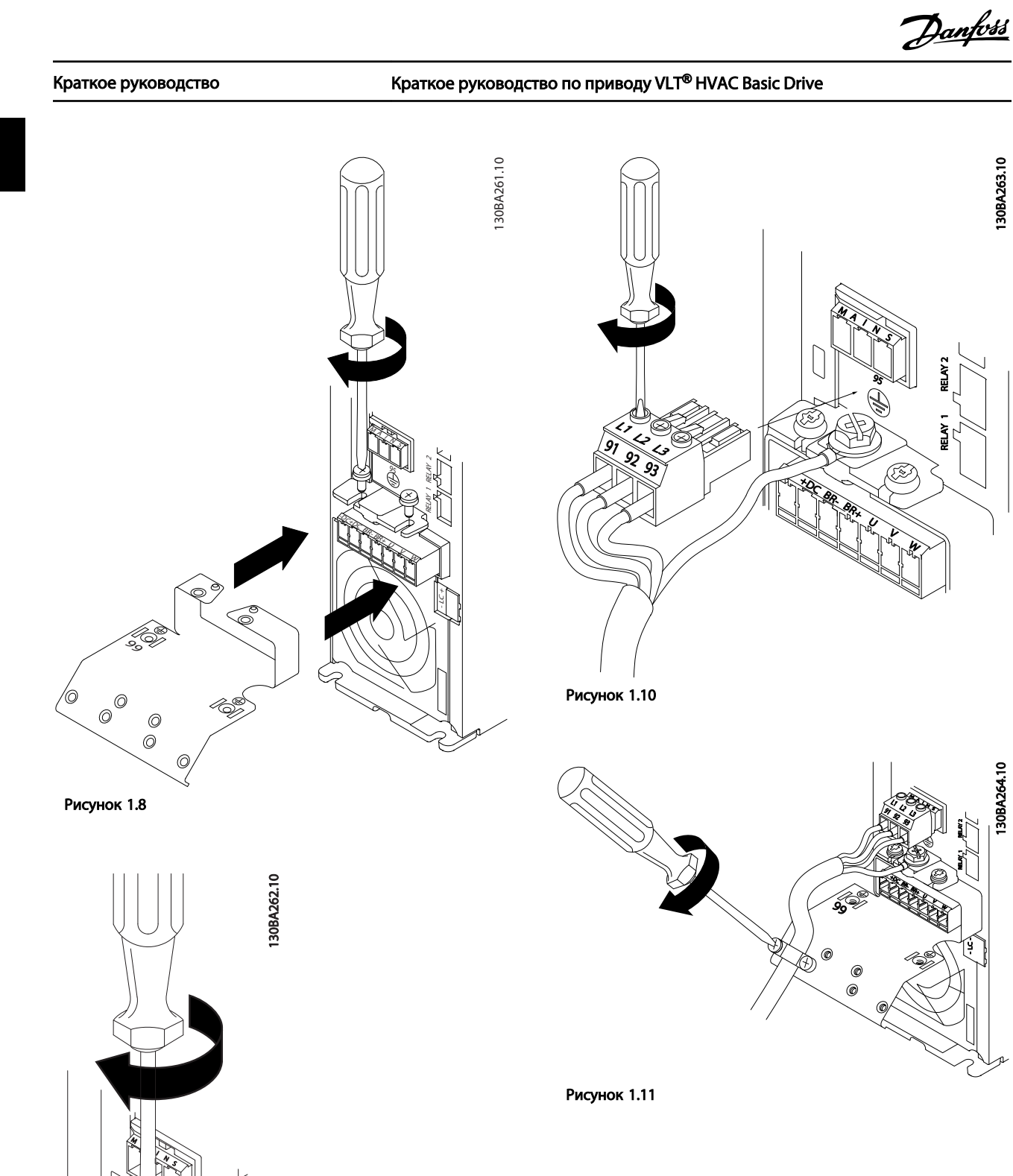

 $\mathcal{D}$ BR-BR+ U V W

Рисунок 1.9

RELAY 1 RELAY 2

95

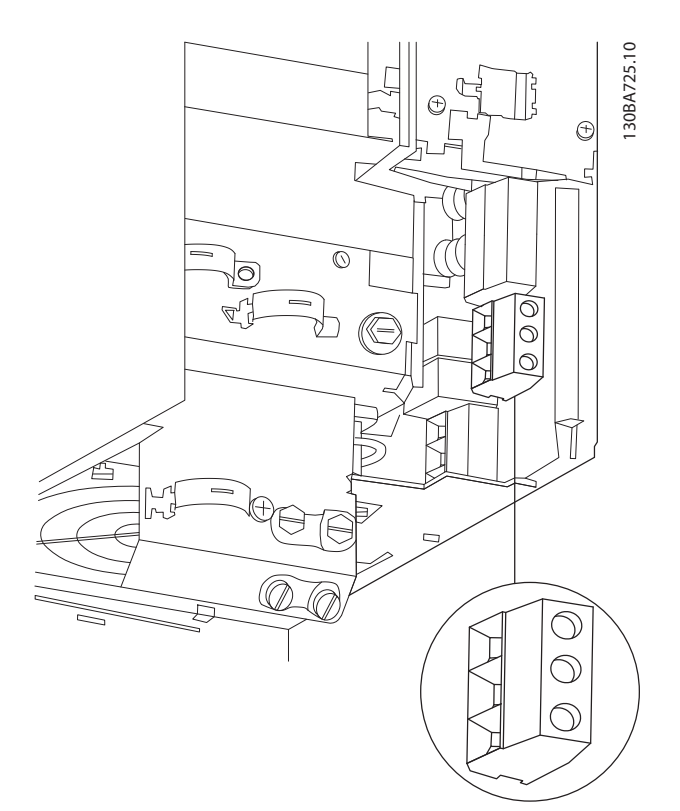

Рисунок 1.12 Габарит корпуса H10 IP20 600 В 11–15 кВт

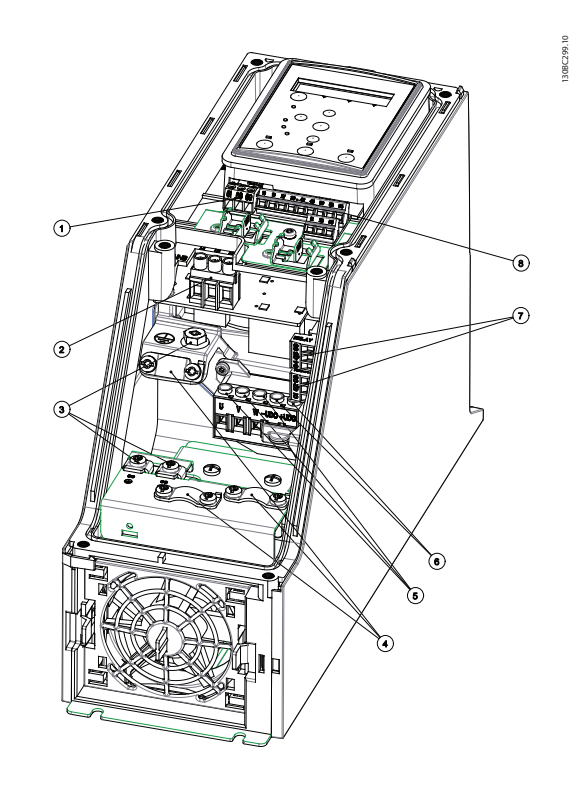

Рисунок 1.13 Габарит корпуса I2 IP54 380–480 В 0,75–4,0 кВт

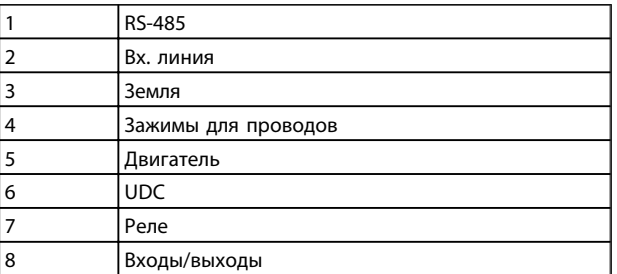

Таблица 1.18

Danfoss

Danfoss

130BC203.10

130BC203.10

## Краткое руководство Краткое руководство по приводу VLT® HVAC Basic Drive

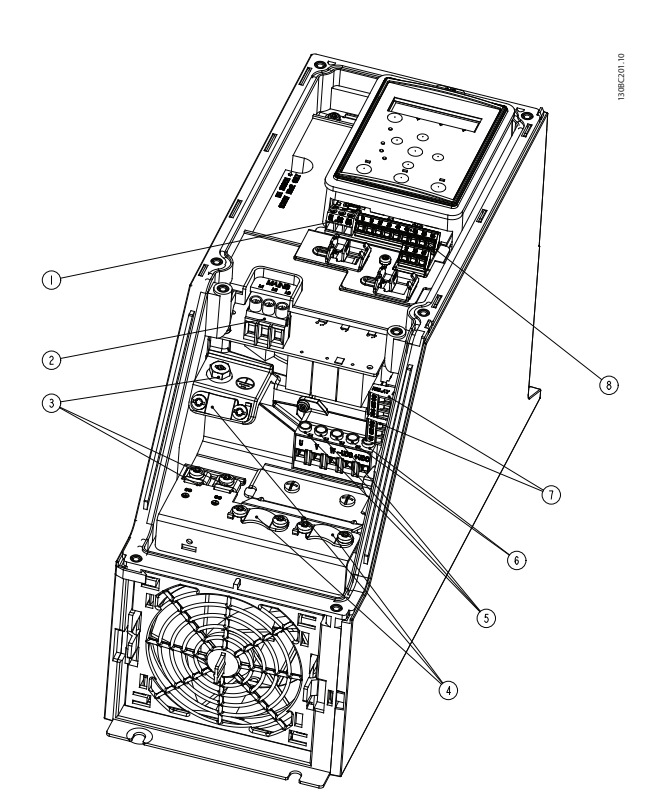

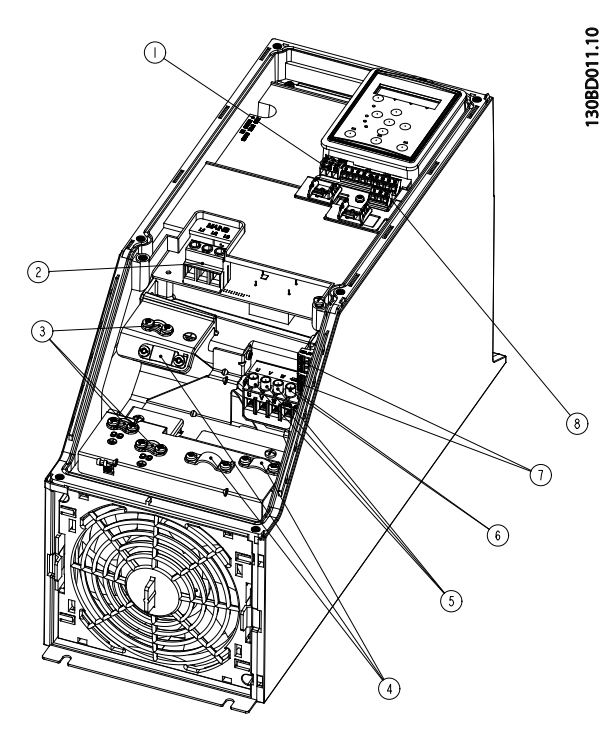

Рисунок 1.15 Габарит корпуса I4 IP54 380–480 В 0,75–4,0 кВт

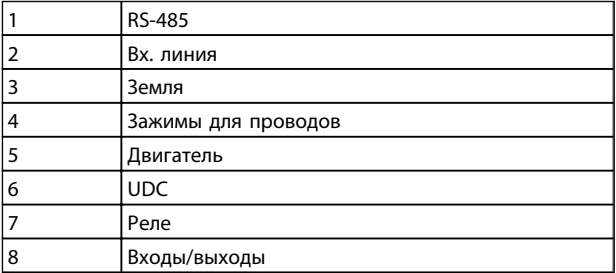

Таблица 1.20

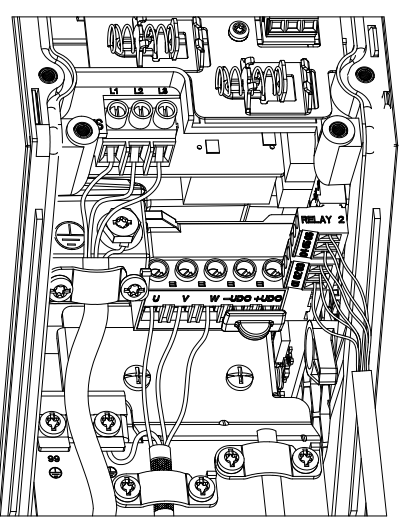

Рисунок 1.16 Габарит корпуса IP54 I2-I3-I4

Рисунок 1.14 Габарит корпуса I3 IP54 380–480 В 5,5–7,5 кВт

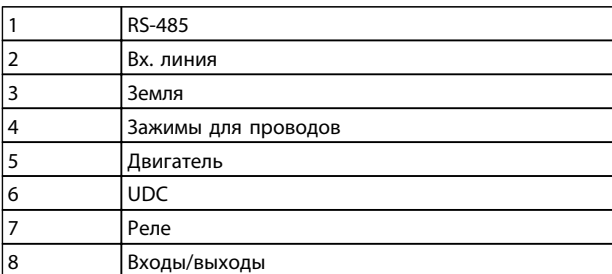

Краткое руководство Краткое руководство по приводу VLT® HVAC Basic Drive

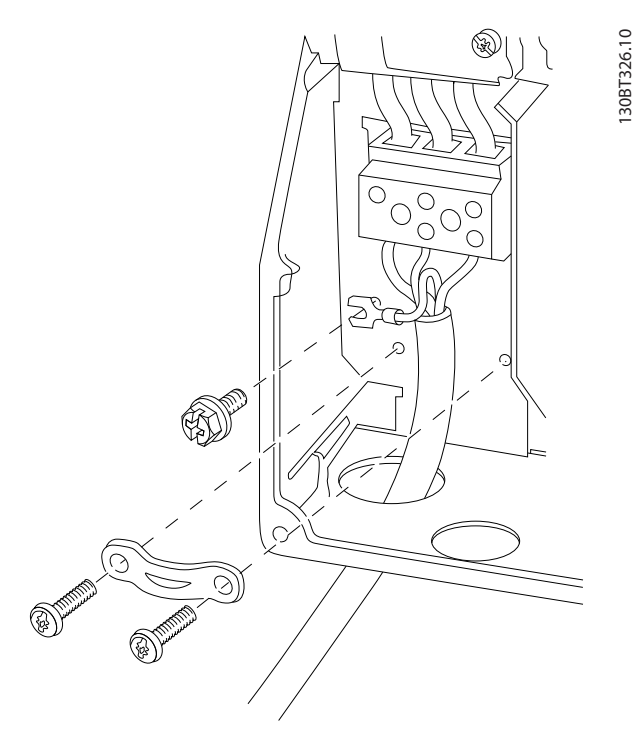

Рисунок 1.17 Габарит корпуса I6 IP54 380–480 В 22–37 кВт

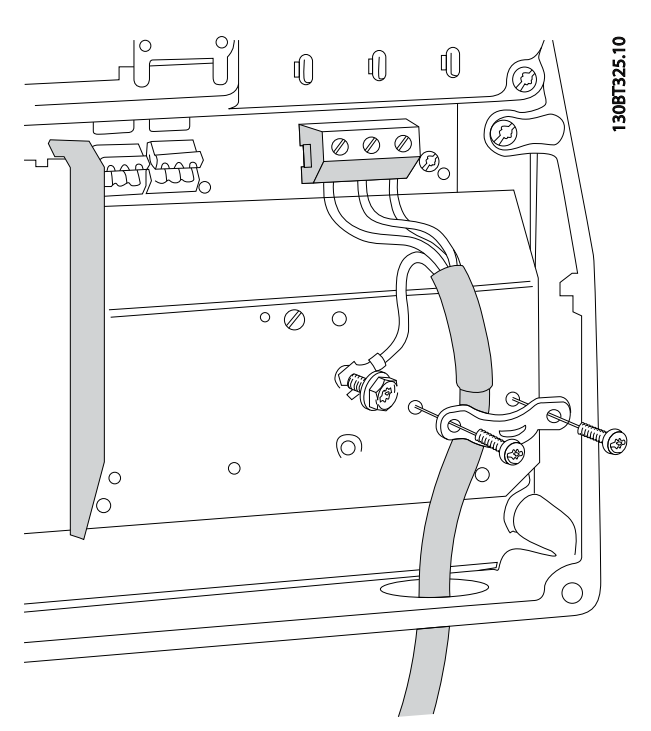

 $\, a$ RELAY 1 RELAY 2 9  $\mathscr{E}_{\mathbb{Z}_{3}}$ 10 20 co 90 05 04 Рисунок 1.19 Габарит корпуса I6

IP54 380–480 В 22–37 кВт

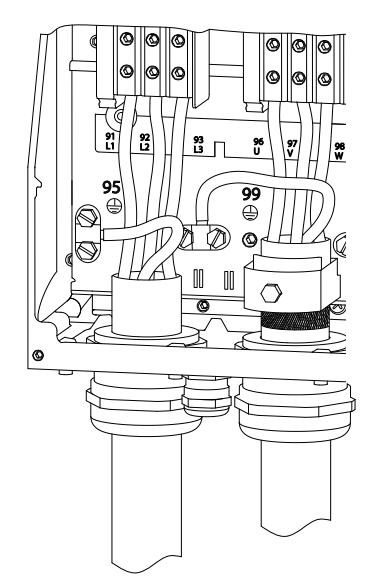

Рисунок 1.20 Габарит корпуса I7, I8 IP54 380–480 В 45–55 кВт IP54 380–480 В 75–90 кВт

Рисунок 1.18 Габарит корпуса I6 IP54 380–480 В 22–37 кВт

130BA215.10

30BA215.10

Danfoss

Danfoss

## 1.3.6 Предохранители

## Защита параллельных цепей

Чтобы защитить установку от перегрузки по току и пожара, все параллельные цепи в установке, коммутационные устройства, механизмы и т. д. должны иметь защиту от короткого замыкания и перегрузки по току в соответствии с государственными/ международными правилами.

### Для защиты от короткого замыкания

Danfoss рекомендуется применять предохранители, указанные в приведенных ниже таблицах для защиты персонала и оборудования в случае внутренней неисправности в блоке или короткого замыкания в цепи постоянного тока. Преобразователь частоты обеспечивает полную защиту от короткого замыкания двигателя.

## Защита от перегрузки по току

Обеспечьте защиту от перегрузки для предотвращения перегрева кабелей в установке. Защита от перегрузки по току должна выполняться в соответствии с государственными нормами и правилами. Плавкие предохранители должны быть рассчитаны на защиту в цепях, допускающих максимальный ток 100000 Aср. кв. (симметричная схема), максимальное напряжение 480 В.

### Без соответствия UL

Если требования UL/cUL не являются обязательными, Danfoss рекомендует применять предохранители, указанные в *Таблица 1.21*, что обеспечит соответствие требованиям стандарта IEC 61800-5-1. Несоблюдение приведенных рекомендаций может в случае неисправности привести к чрезмерному повреждению преобразователя частоты.

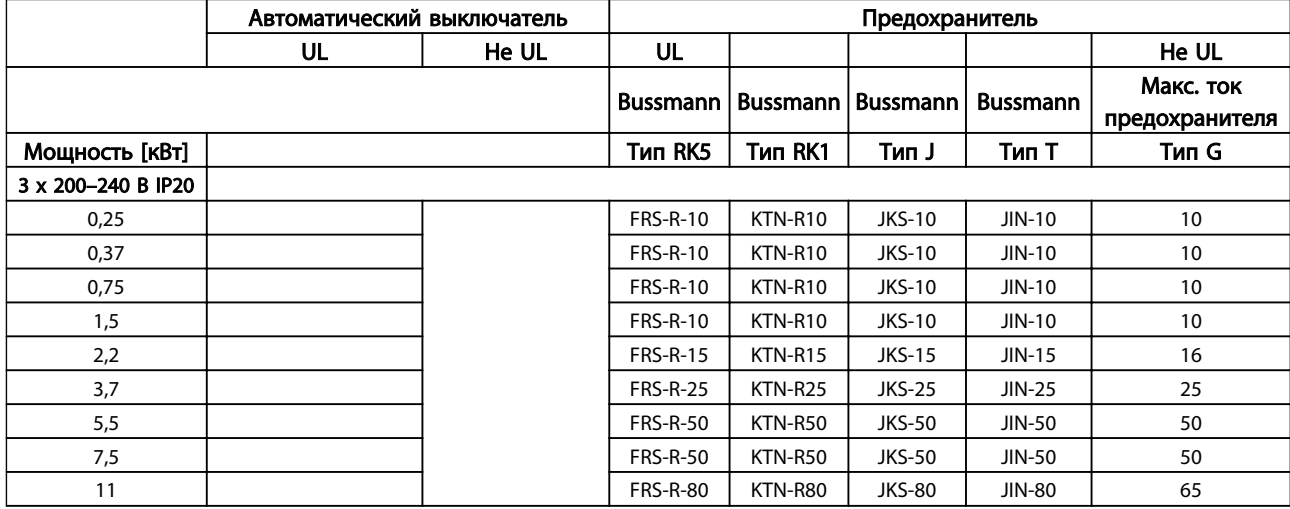

<span id="page-14-0"></span>1 1

Danfoss

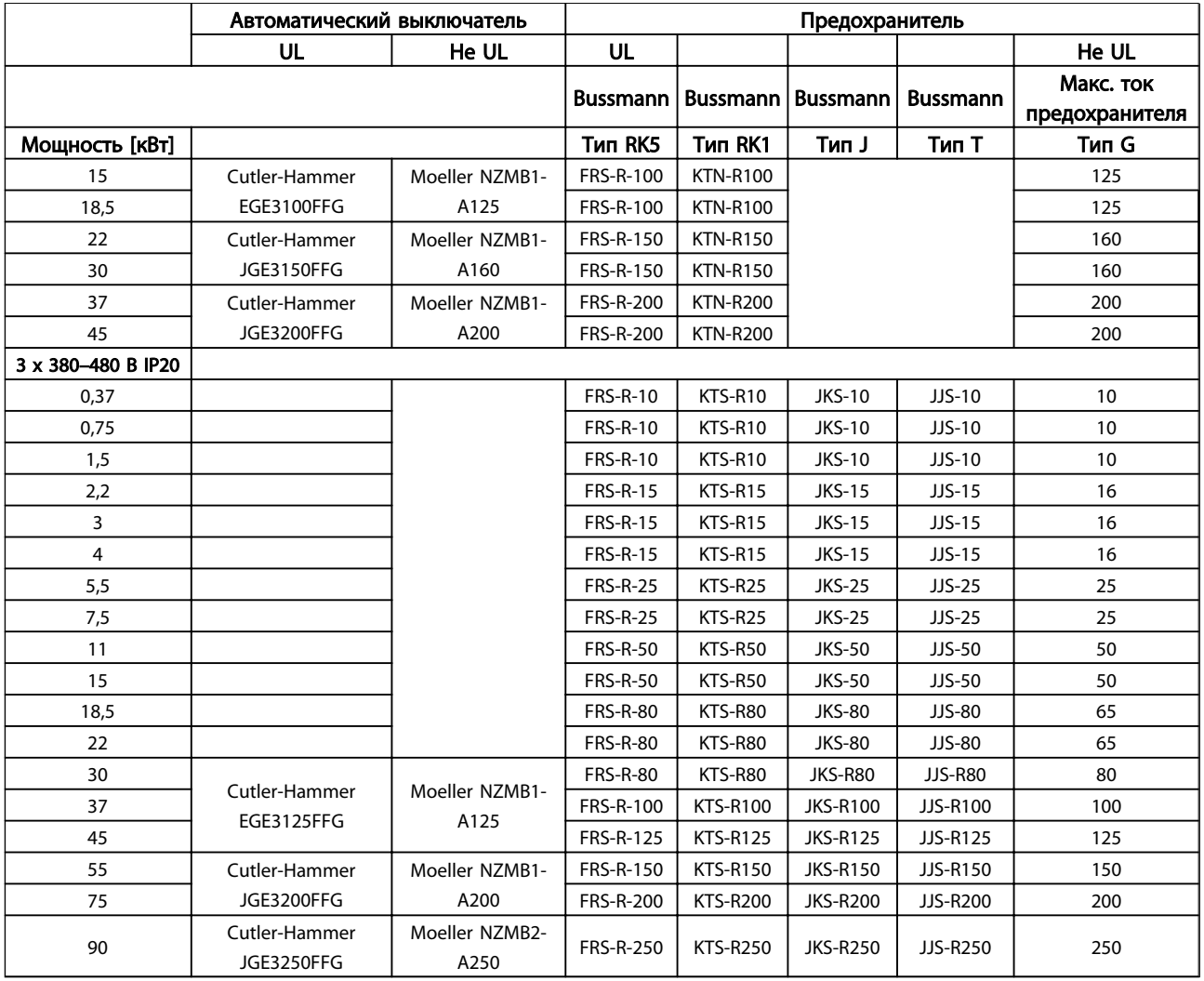

Danfoss

<span id="page-16-0"></span>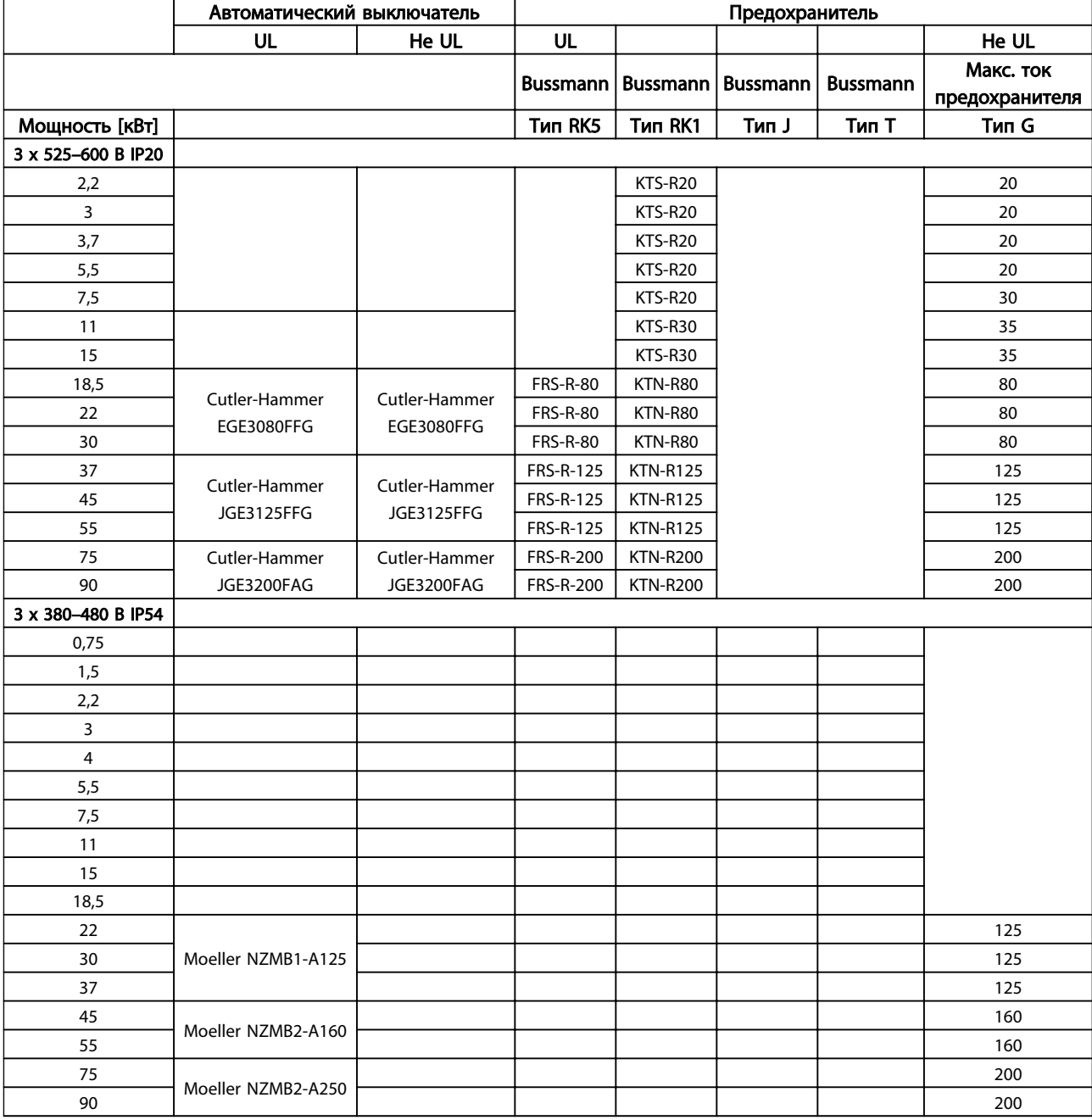

## Таблица 1.22 Предохранители

## 1.3.7 Электрический монтаж с учетом требований ЭМС

Для выполнения требований ЭМС (электромагнитной совместимости) при монтаже следует соблюдать следующие общие правила:

- В качестве кабелей к двигателю и кабелей управления используйте только экранированные/защищенные кабели.
- Экран соедините с землей на обоих концах.
- Избегайте подключения экрана с помощью скрученных концов (косичек), поскольку это сводит на нет экранирование на высоких частотах. Вместо этого применяйте прилагаемые кабельные зажимы.
- Между монтажной платой и металлическим шкафом преобразователя частоты необходимо обеспечить с помощью установочных винтов хороший электрический контакт.
- Следует использовать звездообразные шайбы и проводящие монтажные платы.

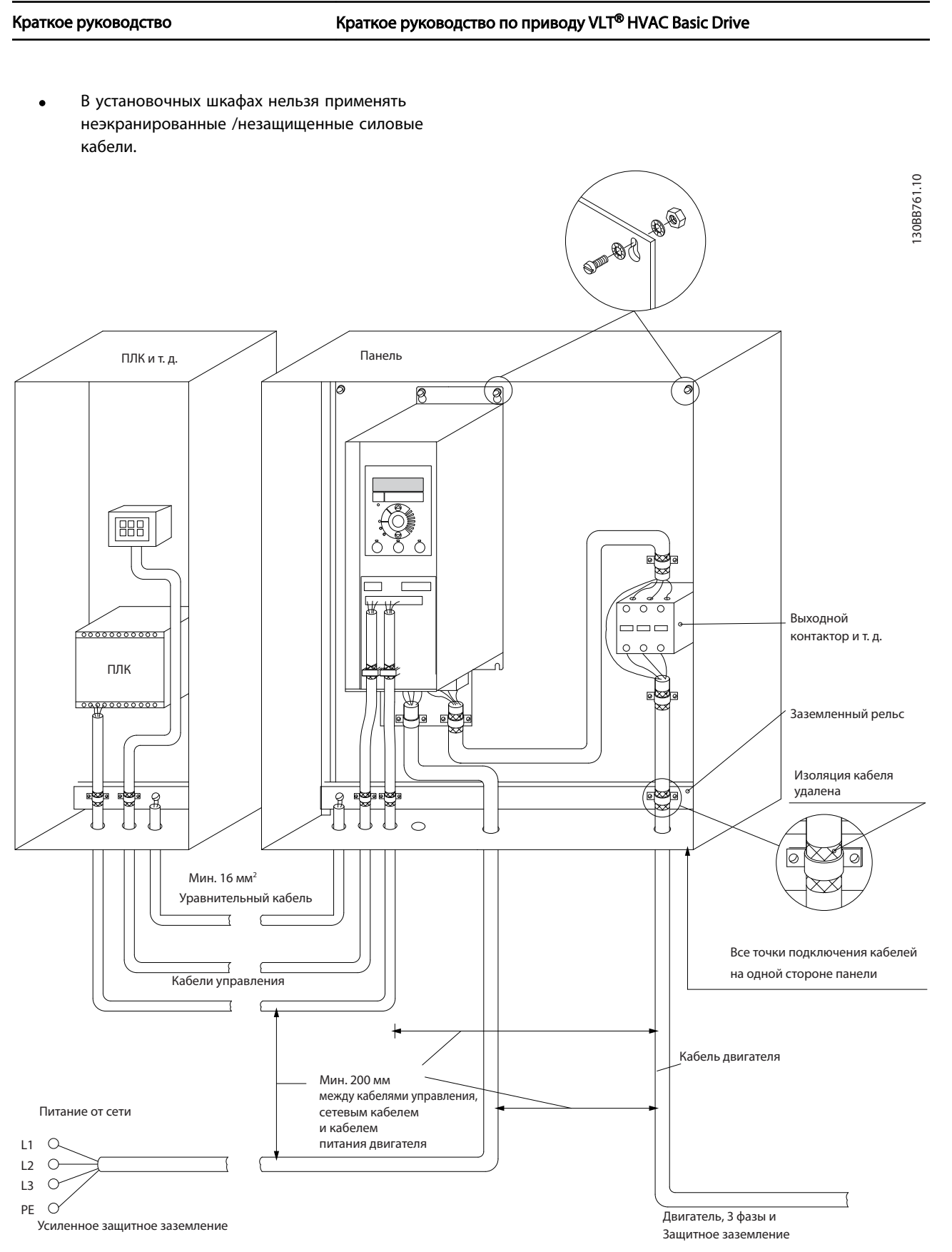

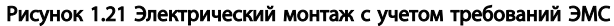

## ПРИМЕЧАНИЕ

В Северной Америке вместо экранированного кабеля используйте металлический кабелепровод.

Danfoss

## 1.3.8 Клеммы управления

IP20 200–240 В 0,25–11 кВт и IP20 380–480 В 0,37–22 кВт:

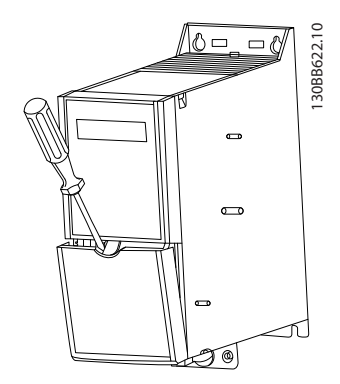

Рисунок 1.22 Расположение клемм управления

- 1. Вставьте отвертку под клеммную крышку, чтобы открыть защелку.
- 2. Поверните отвертку и откройте крышку.

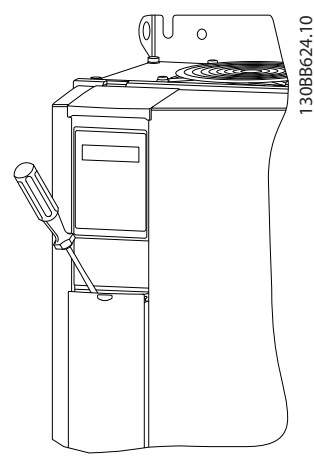

Рисунок 1.23 IP20 380–480 В 30–90 кВт

- 1. Вставьте отвертку под клеммную крышку, чтобы открыть защелку.
- 2. Поверните отвертку и откройте крышку.

Настройка режима цифрового входа 18, 19 и 27 выполняется в *5-00 Digital Input Mode* (PNP — значение по умолчанию), а настройка режима цифрового входа 29 выполняется в *5-03 Digital Input 29 Mode* (PNP значение по умолчанию).

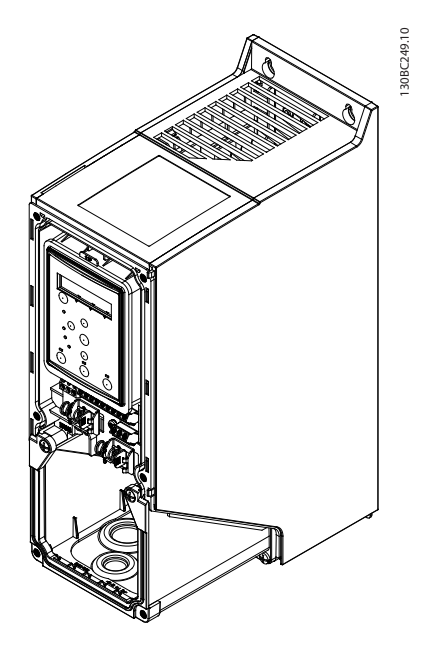

Danfoss

Рисунок 1.24 IP54 400 В 0,75–7,5 кВт

1. Снимите переднюю крышку.

#### Клеммы управления

Все клеммы управления преобразователя частоты показаны на *Рисунок 1.25*. Для работы преобразователя частоты необходимо подать сигнал пуска (клемма 18), обеспечивающий соединение между клеммой 12-27 и аналоговым заданием (клемма 53 или 54 и 55).

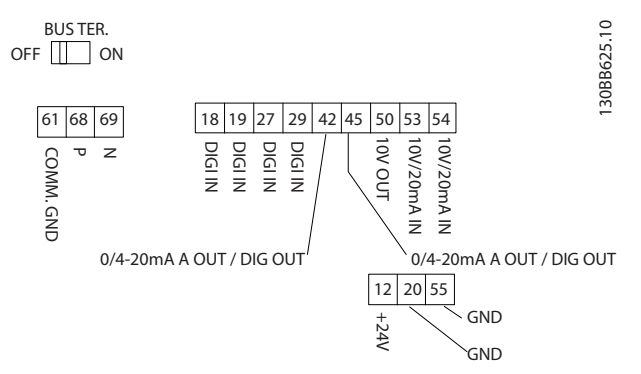

Рисунок 1.25 Клеммы управления

<span id="page-18-0"></span>1 1

# Danfoss

<span id="page-19-0"></span>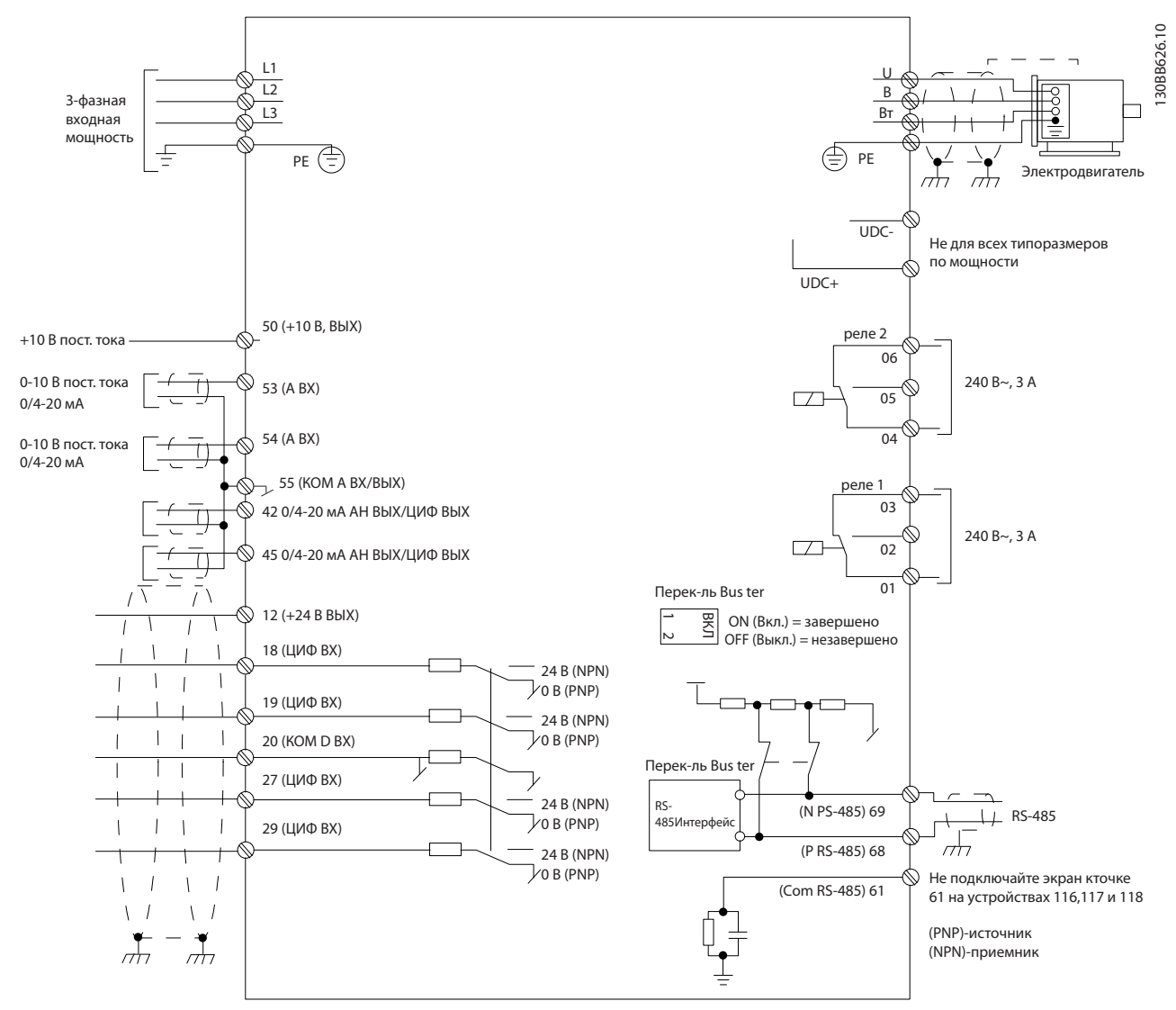

Рисунок 1.26

## ПРИМЕЧАНИЕ

В следующих блоках отсутствует доступ к клеммам UDC- и UDC+: IP20 380–480 В 30–90 кВт IP20 200–240 В 15–45 кВт IP20 525–600 В 2,2–90 кВт IP54 380–480 В 22–90 кВт

## <span id="page-20-0"></span>1 1

## 1.4 Программирование

1.4.1 Программирование с помощью панели местного управления (LCP)

## ПРИМЕЧАНИЕ

### Преобразователь частоты может быть

запрограммирован с ПК через коммуникационный порт RS-485 COM с помощью программы настройки MCT 10 Set-up Software. Используйте код 130B1000 для заказа программы или загрузите ее с веб-сайта компании Danfoss *: www.danfoss.com/BusinessAreas/DrivesSolutions/ softwaredownload*

## 1.4.2 Панель местного управления (LCP)

Для LCP FC 101 допустимы следующие команды. LCP разделена на четыре функциональные зоны.

- А. Буквенно-цифровой дисплей
- B. Кнопка меню

C. Навигационные кнопки и световые индикаторы (светодиоды)

D. Кнопки управления и световые индикаторы (светодиоды)

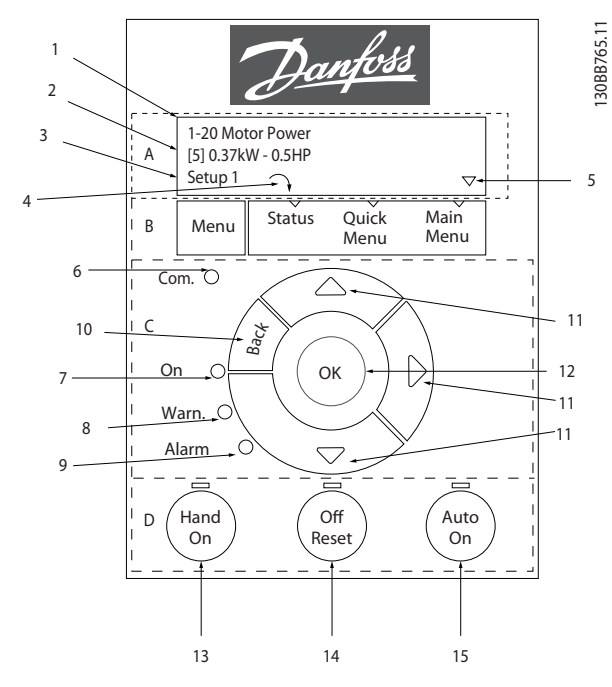

Рисунок 1.27

## A. Буквенно-цифровой дисплей

Жидкокристаллический дисплей имеет фоновую подсветку и две буквенно-цифровые строки. Все данные отображаются на LCP.

Дисплей используется для отображения информации.

Danfoss

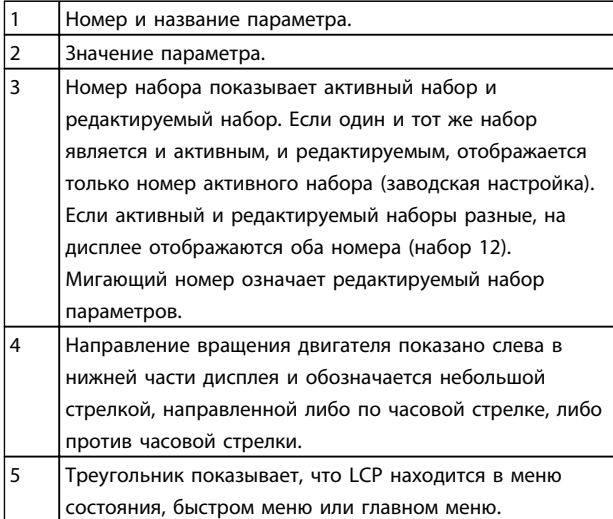

#### Таблица 1.23

## B. Кнопка меню

Используйте кнопку меню для выбора между меню состояния, быстрым меню или главным меню.

## C. Навигационные кнопки и световые индикаторы (светодиоды)

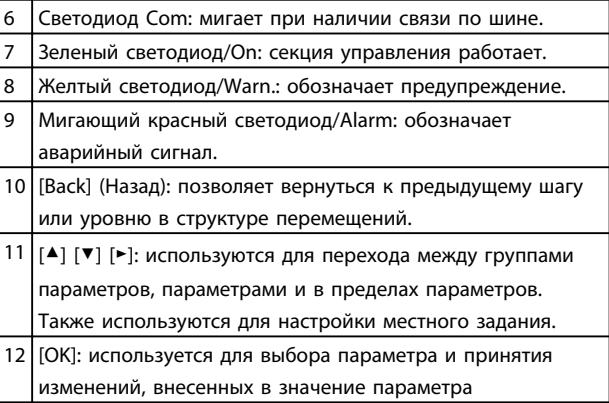

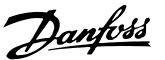

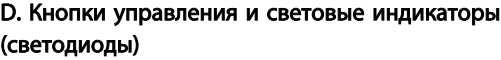

<span id="page-21-0"></span>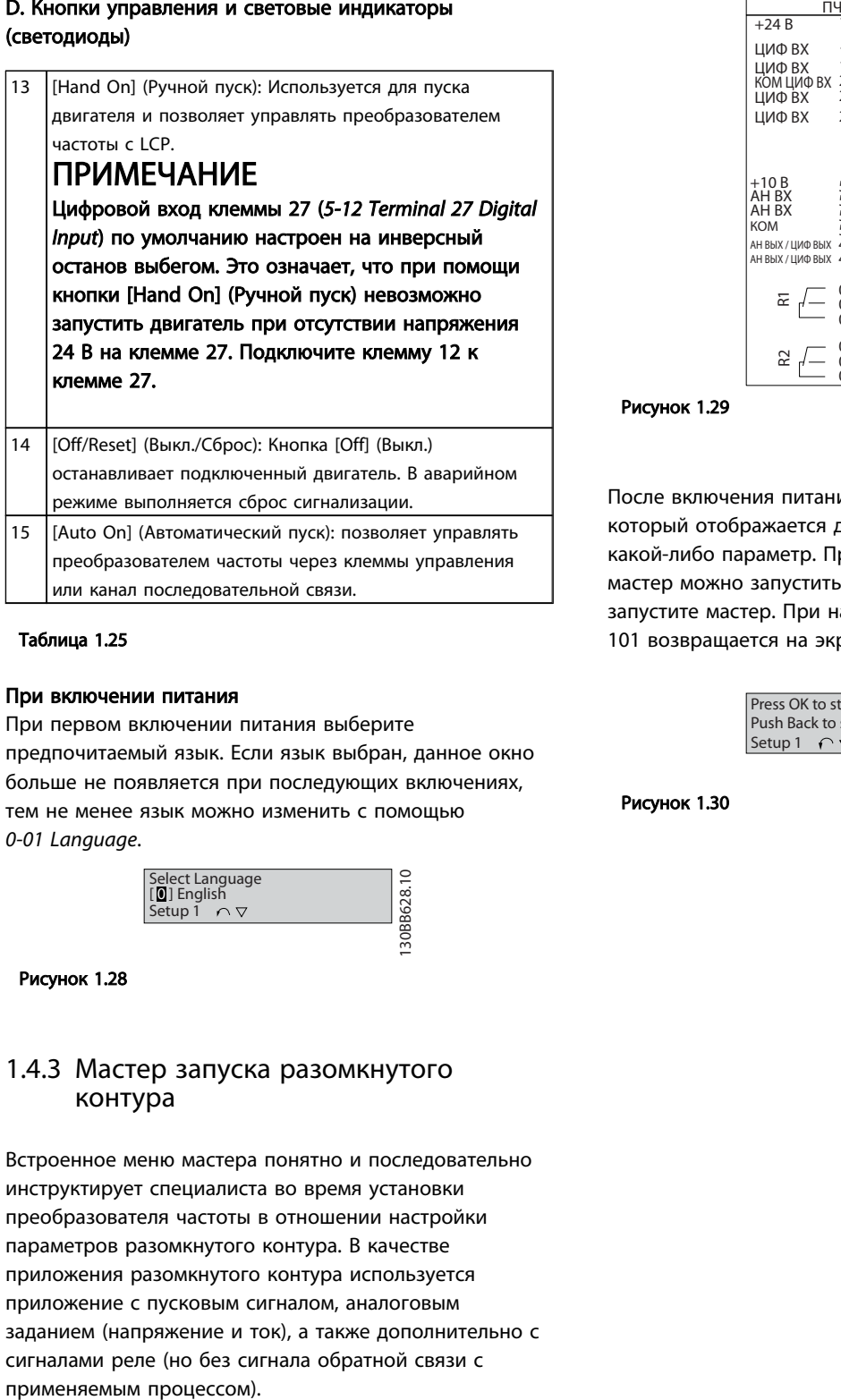

#### Таблица 1.25

### При включении питания

При первом включении питания выберите предпочитаемый язык. Если язык выбран, данное окно больше не появляется при последующих включениях, тем не менее язык можно изменить с помощью *0-01 Language*.

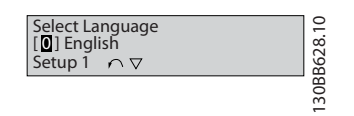

#### Рисунок 1.28

## 1.4.3 Мастер запуска разомкнутого контура

Встроенное меню мастера понятно и последовательно инструктирует специалиста во время установки преобразователя частоты в отношении настройки параметров разомкнутого контура. В качестве приложения разомкнутого контура используется приложение с пусковым сигналом, аналоговым заданием (напряжение и ток), а также дополнительно с сигналами реле (но без сигнала обратной связи с

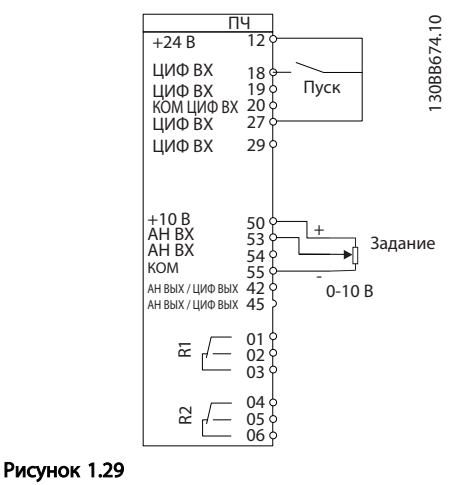

После включения питания сначала появляется мастер, который отображается до тех пор, пока не изменен какой-либо параметр. При помощи быстрого меню мастер можно запустить снова. Нажмите кнопку [OK] и запустите мастер. При нажатии кнопки [Back] (Назад) FC 101 возвращается на экран состояния.

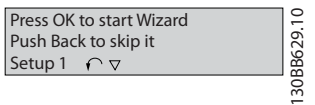

Рисунок 1.30

Danfoss

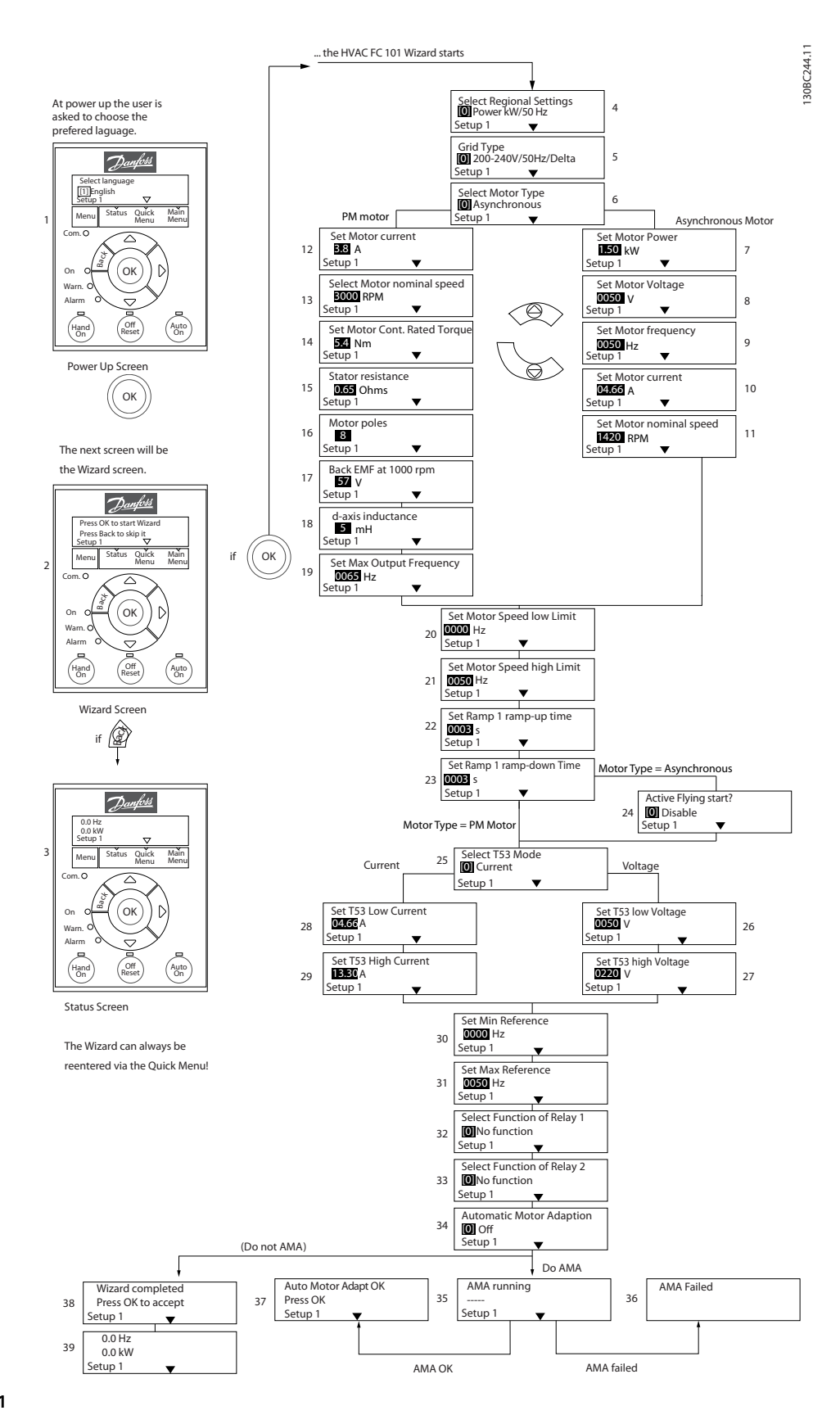

Рисунок 1.31

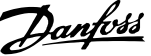

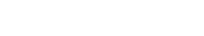

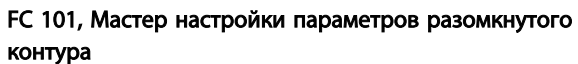

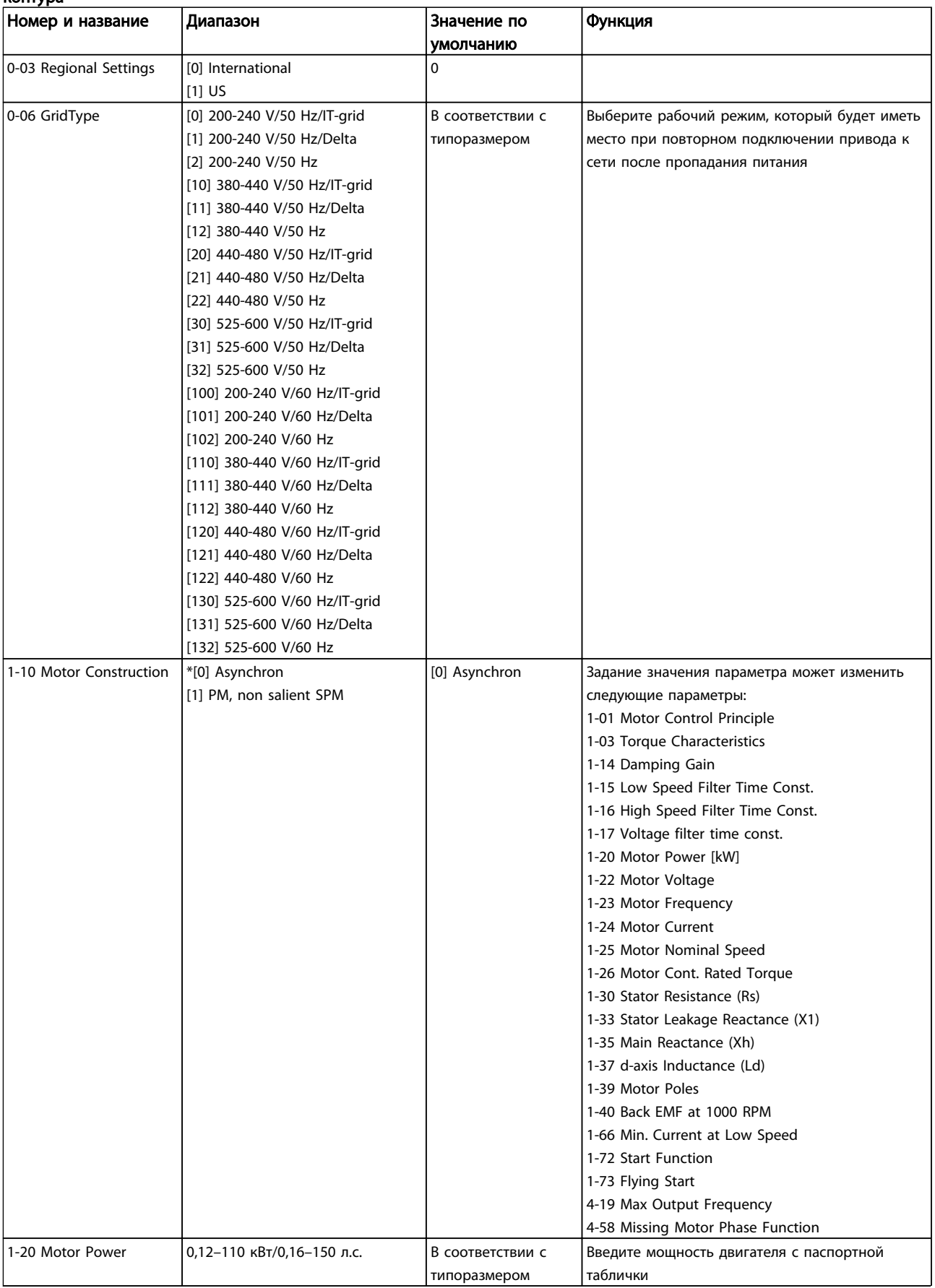

Danfoss

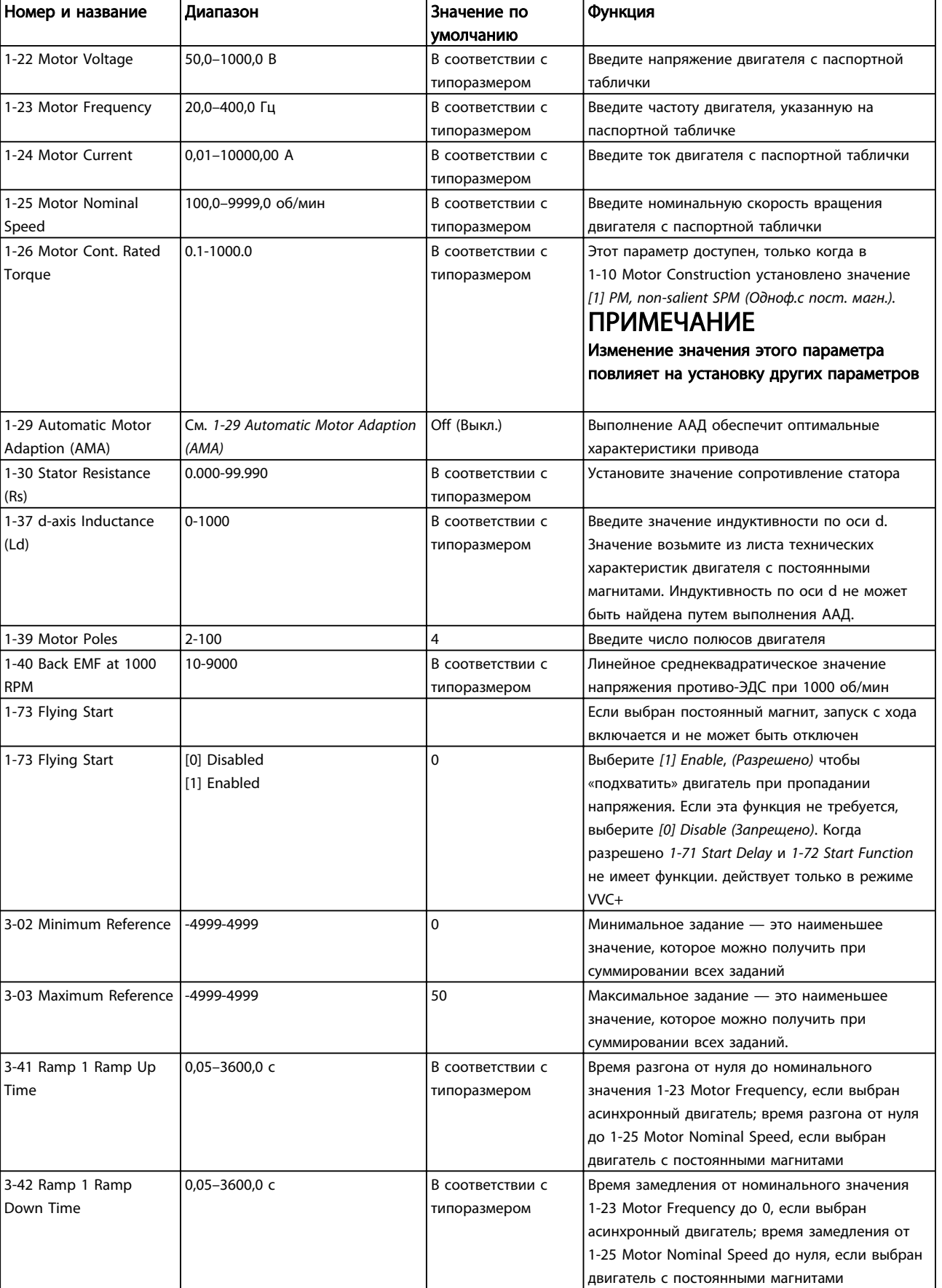

# Danfoss

## Краткое руководство Краткое руководство по приводу VLT® HVAC Basic Drive

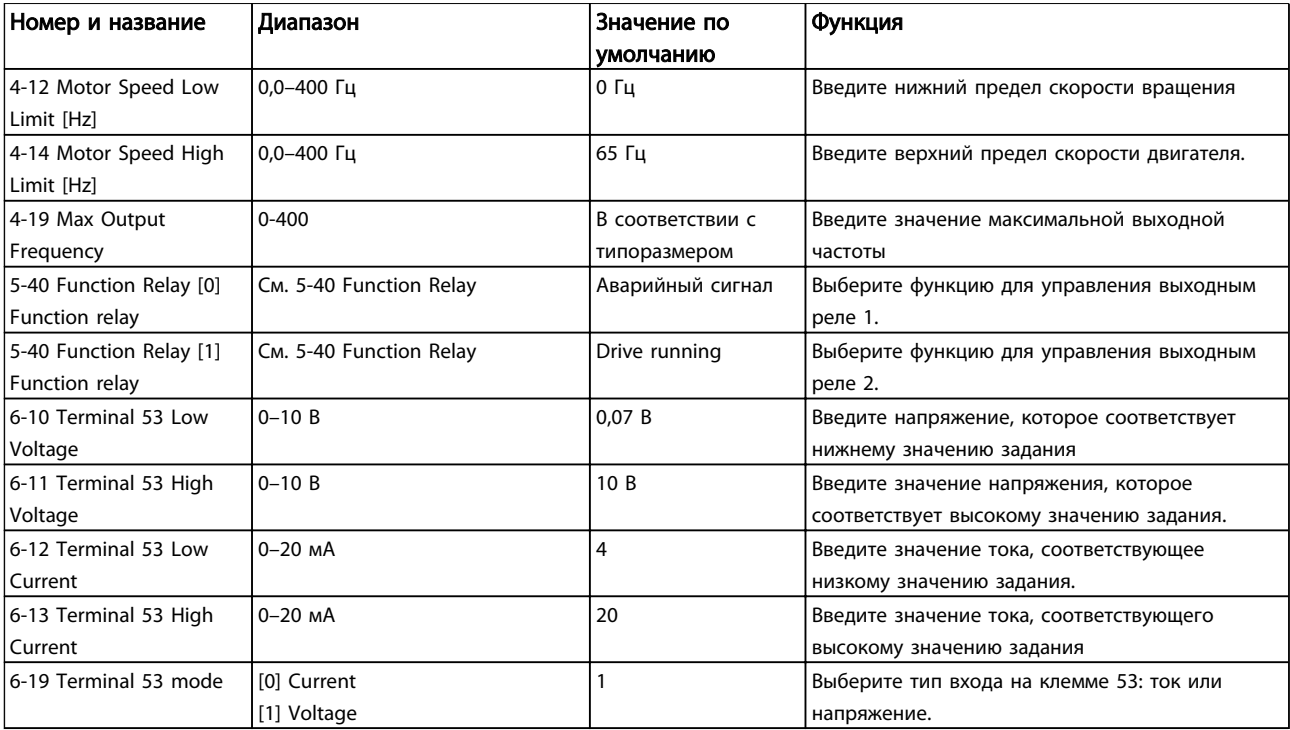

1 1

## Мастер настройки параметров замкнутого контура

130BC402.10

30BC402.10

Danfoss

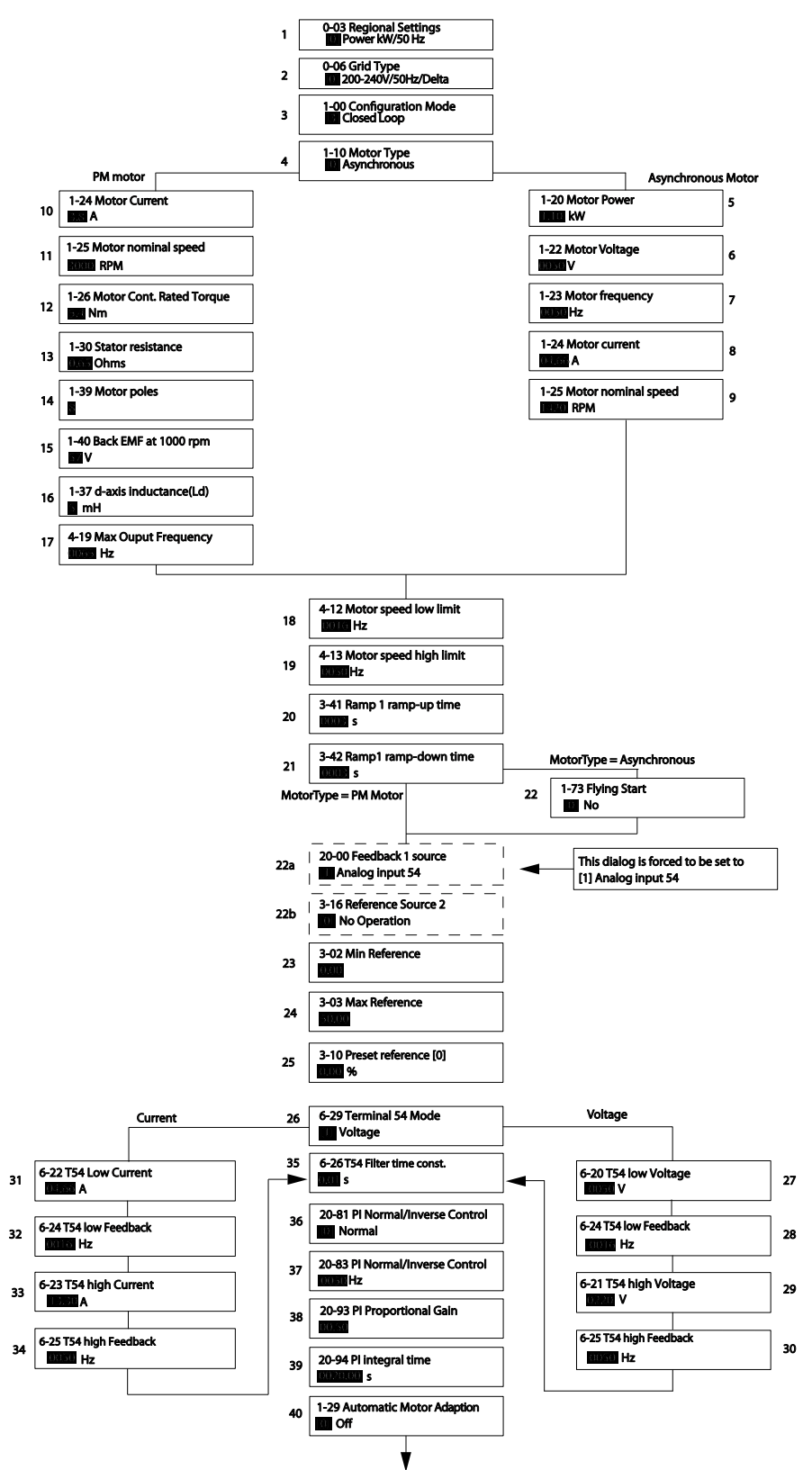

Рисунок 1.32

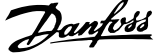

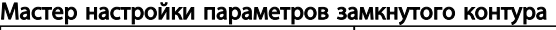

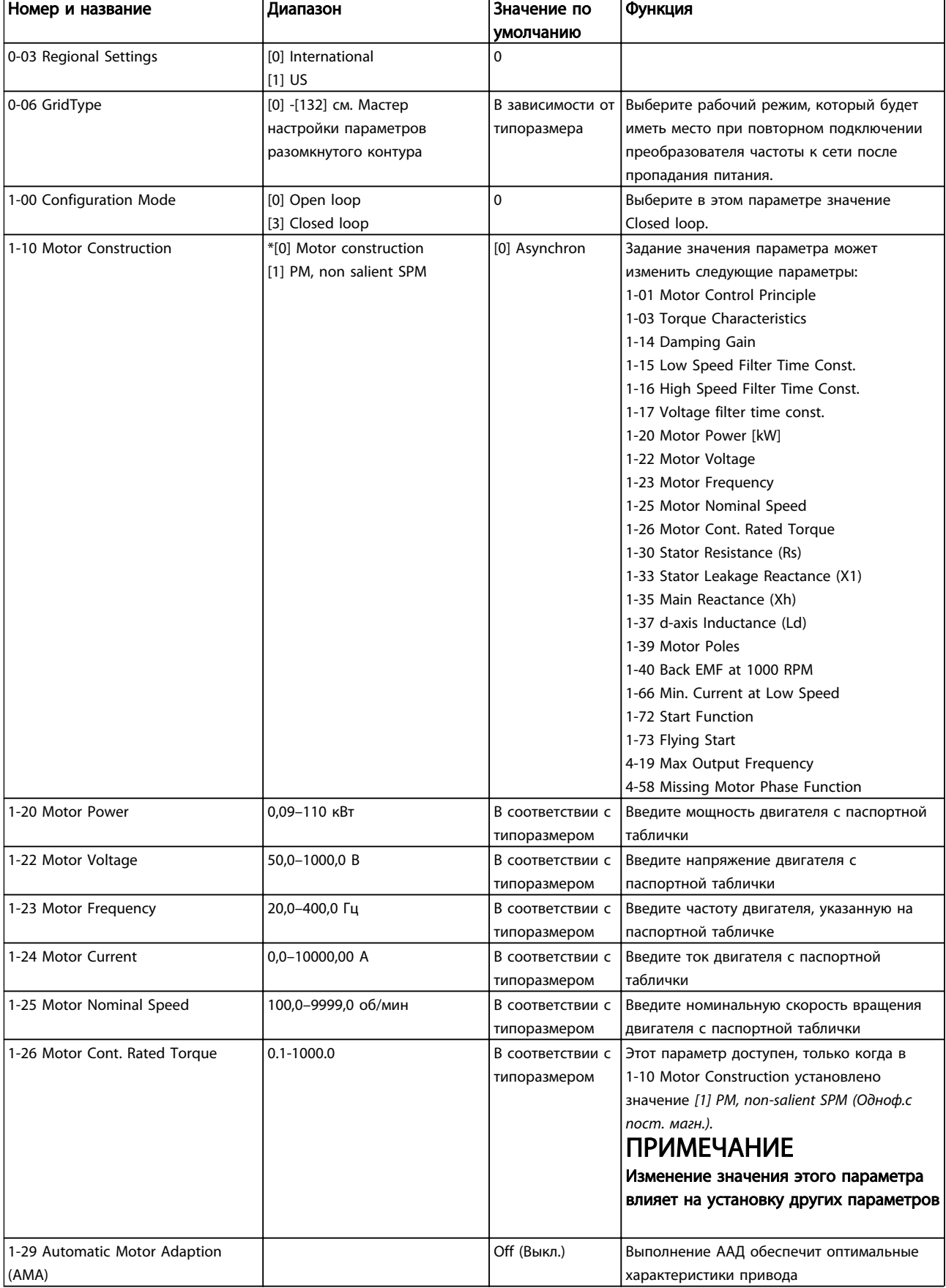

Danfoss

## Краткое руководство Краткое руководство по приводу VLT® HVAC Basic Drive

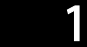

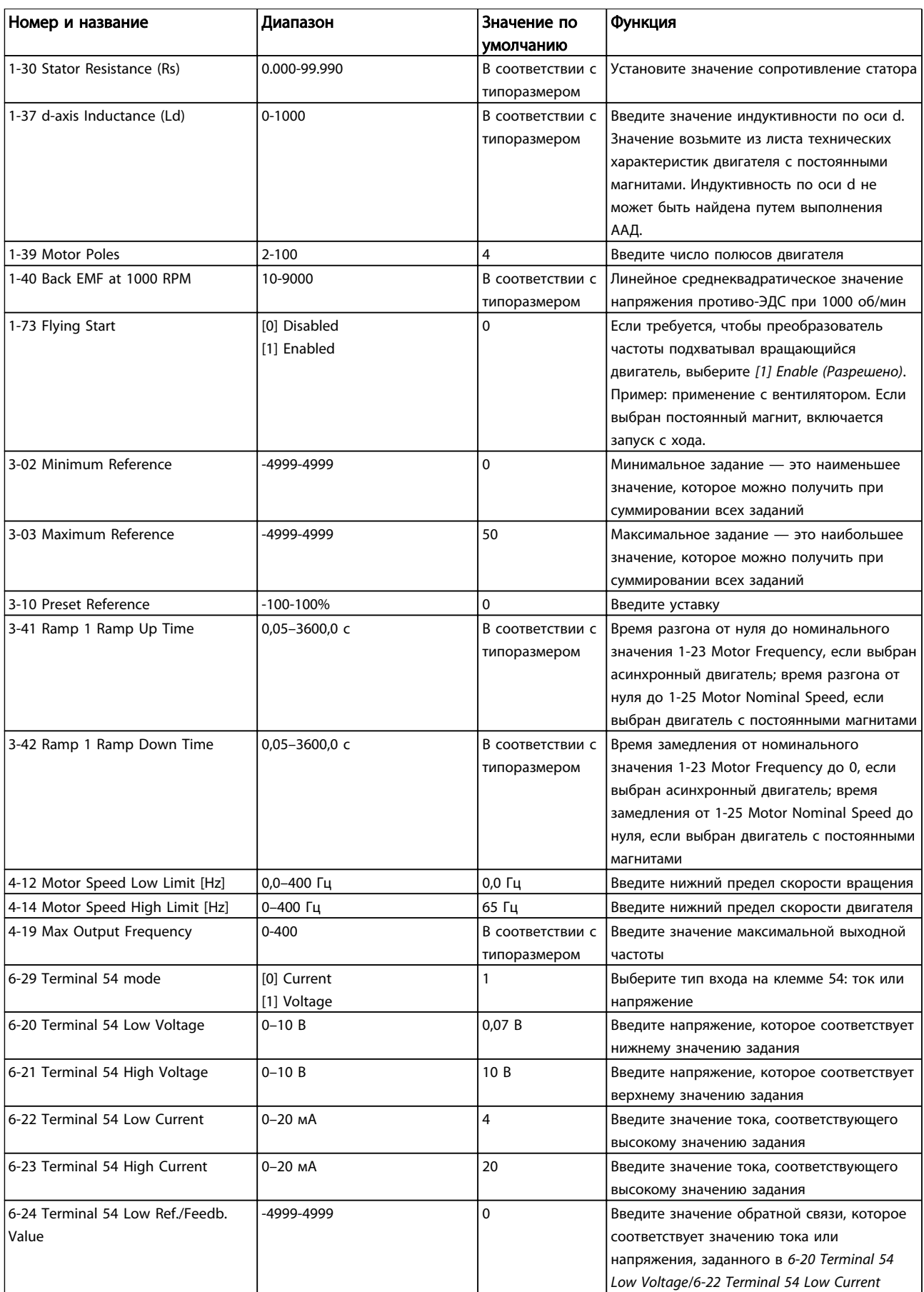

# Danfoss

## Краткое руководство Краткое руководство по приводу VLT® HVAC Basic Drive

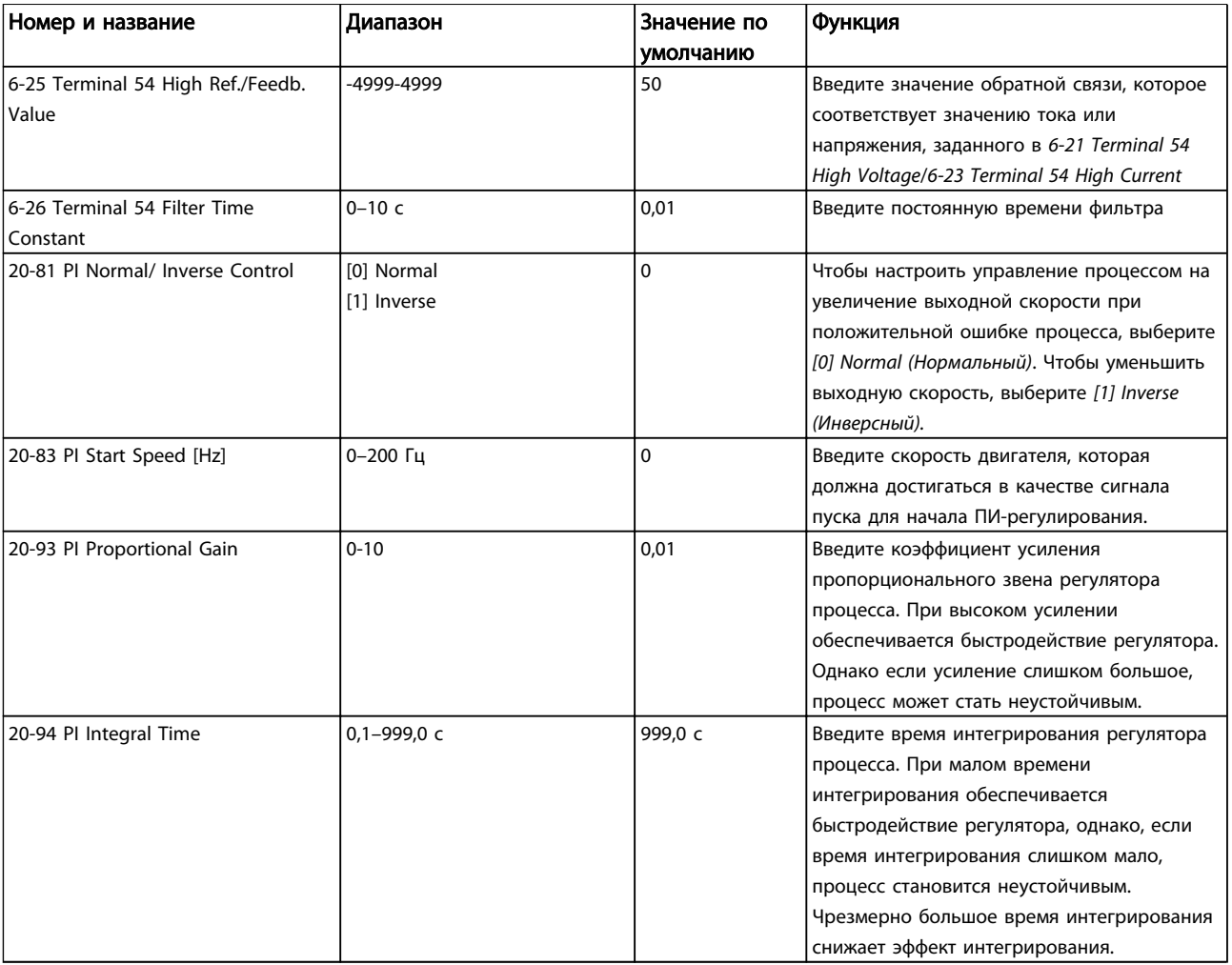

### Таблица 1.27

## Настройка двигателя

При помощи быстрого меню настройки двигателя можно выбрать необходимые параметры двигателя.

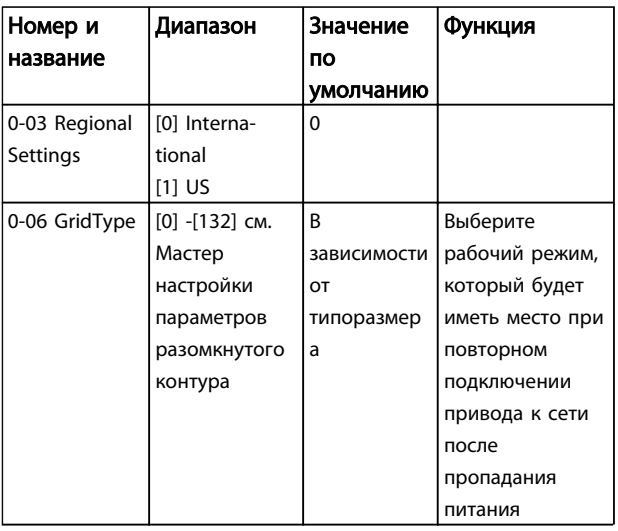

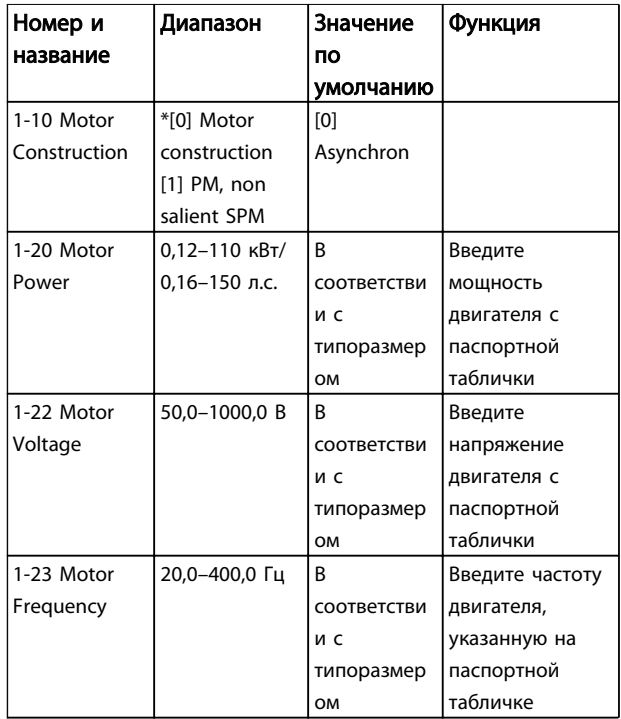

1 1

1 1

## Краткое руководство Краткое руководство по приводу VLT® HVAC Basic Drive

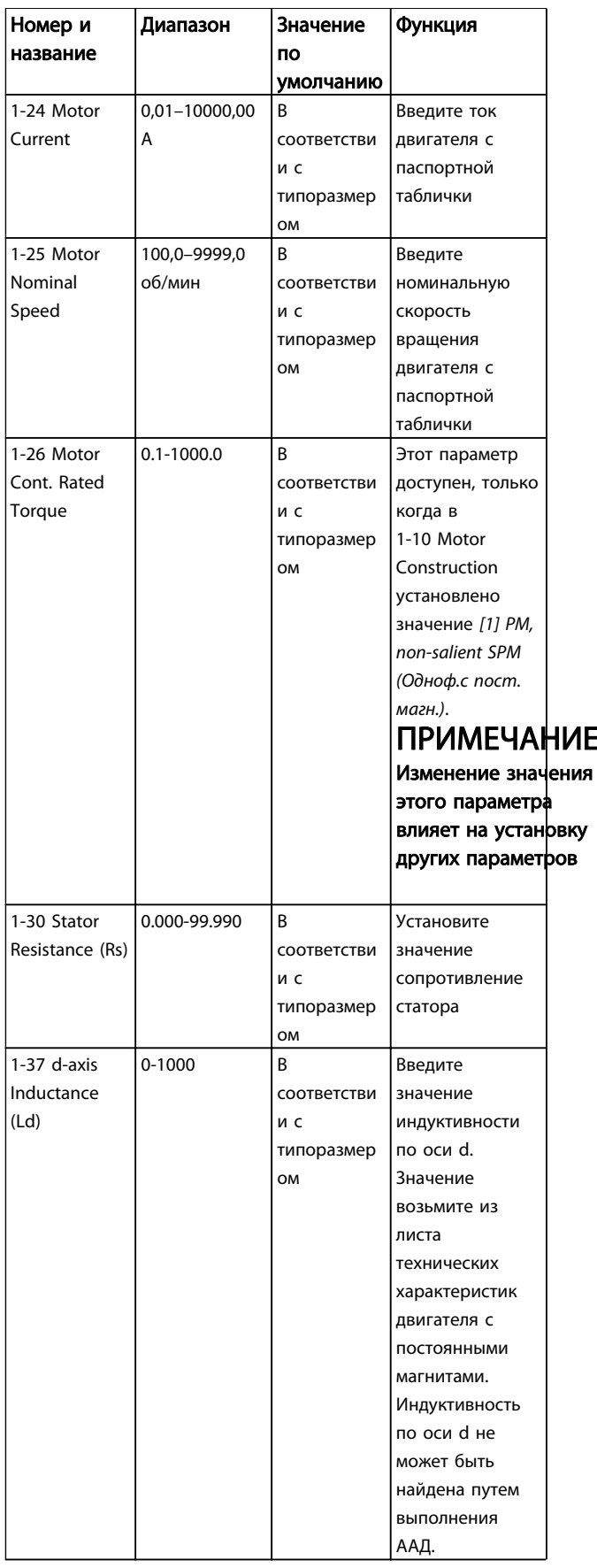

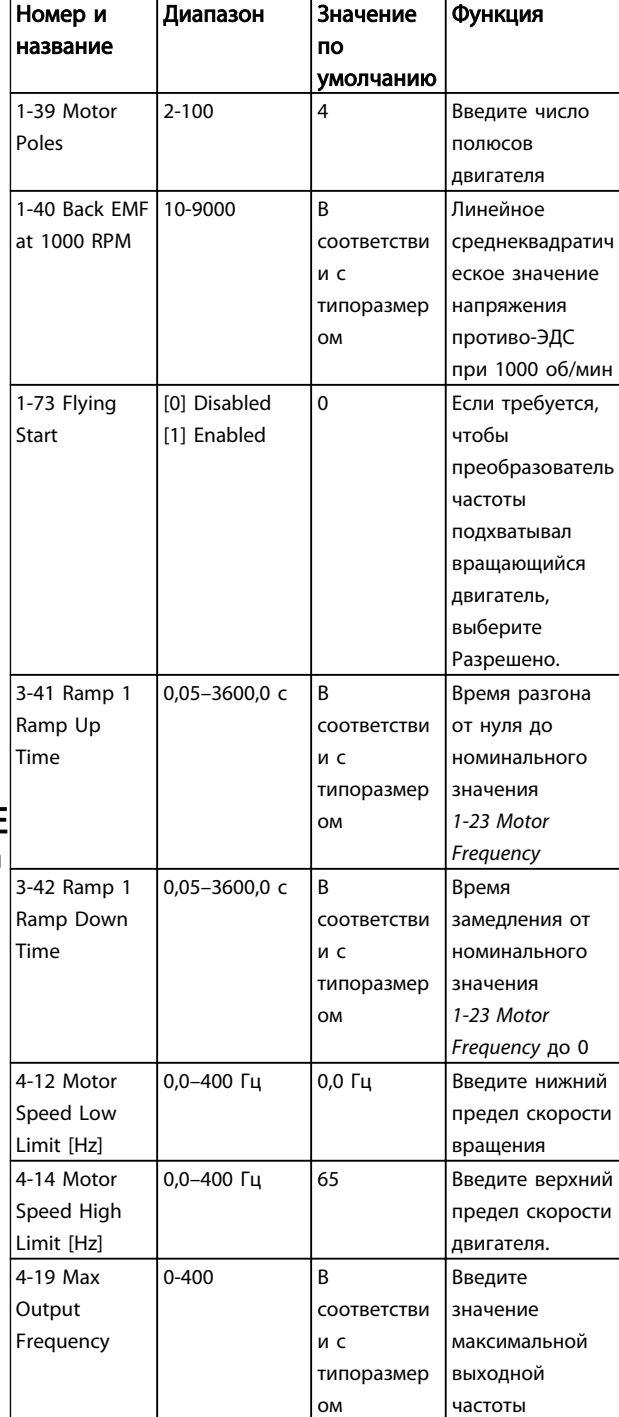

## Таблица 1.28

## Режим изменений

В списках внесенных изменений указаны все параметры, которые были изменены относительно заводских установок. В списках внесенных изменений указаны только измененные параметры в текущем изменяемом наборе.

Если значение отличного параметра изменено на значение заводской установки, такой параметр НЕ указывается в списках внесенных изменений.

- 1. Для входа в Quick Menu (Быстрое меню) нажимайте кнопку [Menu] (Меню) до перемещения индикатора на дисплее на Quick Menu (Быстрое меню).
- 2. Нажмите [▲] [▼] и выберите мастер FC 101, настройку параметров замкнутого контура, установку двигателя или внесенные изменения, затем нажмите [OK].
- 3. Для перехода между параметрами в меню нажимайте кнопки со стрелками [▲] [▼].
- 4. Чтобы выбрать параметр, нажмите кнопку [OK].
- 5. Для изменения значения параметра нажимайте кнопки со стрелками [▲] [▼].
- 6. Чтобы принять новое значение, нажмите кнопку [OK].
- 7. Двойное нажатие кнопки [Back] (Назад) позволяет перейти в меню Status (Состояние), а нажатие кнопки [Menu] (Меню) позволяет перейти в Main Menu (Главное меню).

Main Menu (Главное меню) обеспечивает доступ ко всем параметрам.

- 1. Нажимайте кнопку [Menu] (Меню) до перемещения индикатора на дисплее на Main Menu (Главное меню).
- 2. Для перехода между группами параметров используются кнопки со стрелками [▲] [▼].
- 3. Чтобы выбрать группу параметров, нажмите кнопку [OK].
- 4. Для перехода между параметрами в группе используются кнопки со стрелками [▲] [▼].
- 5. Чтобы выбрать параметр, нажмите кнопку [OK].
- 6. Для установки/изменения значения параметра используются кнопки со стрелками [▲] [▼].

Danfoss

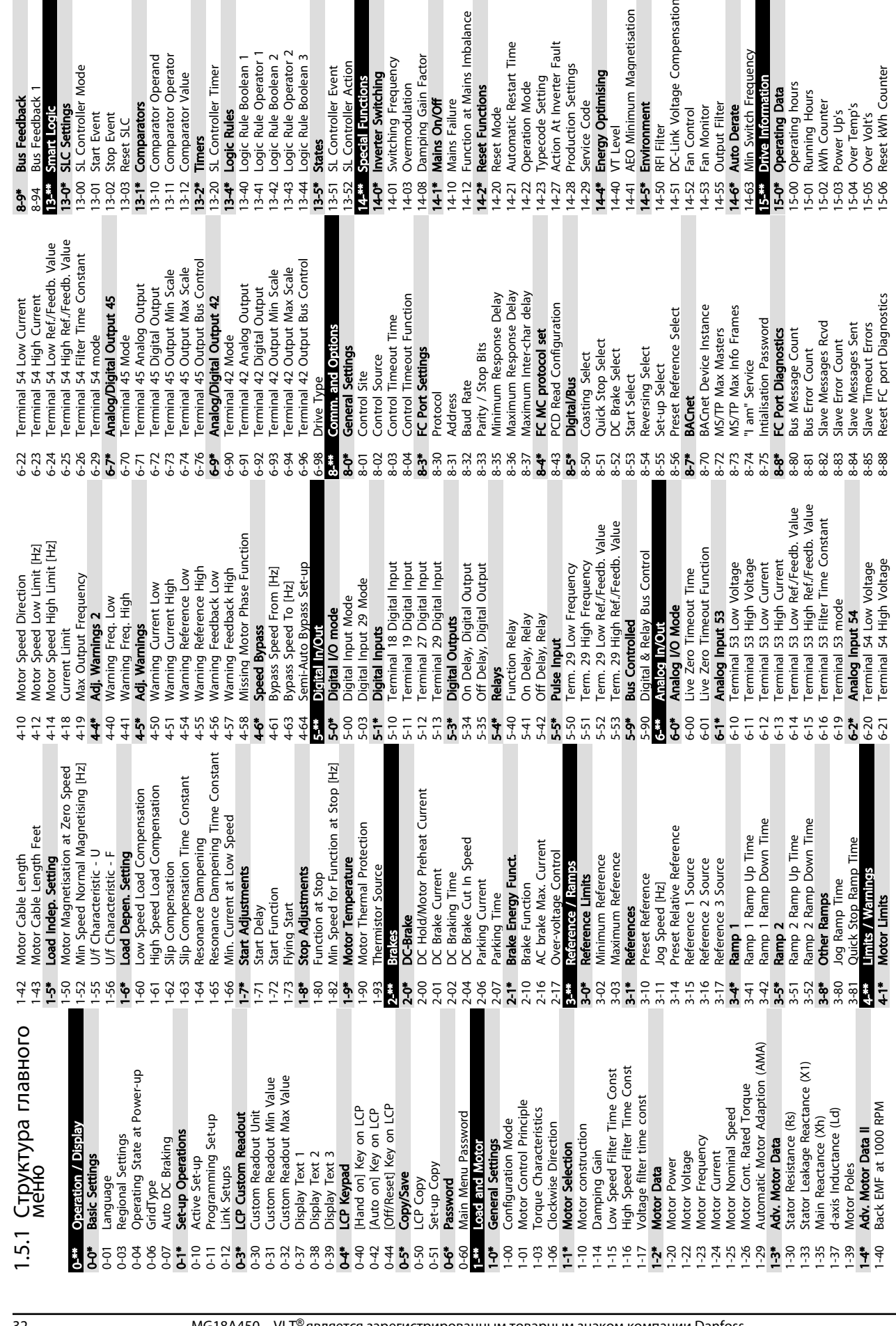

de

<span id="page-32-0"></span>1 1

Compensation

Danfoss

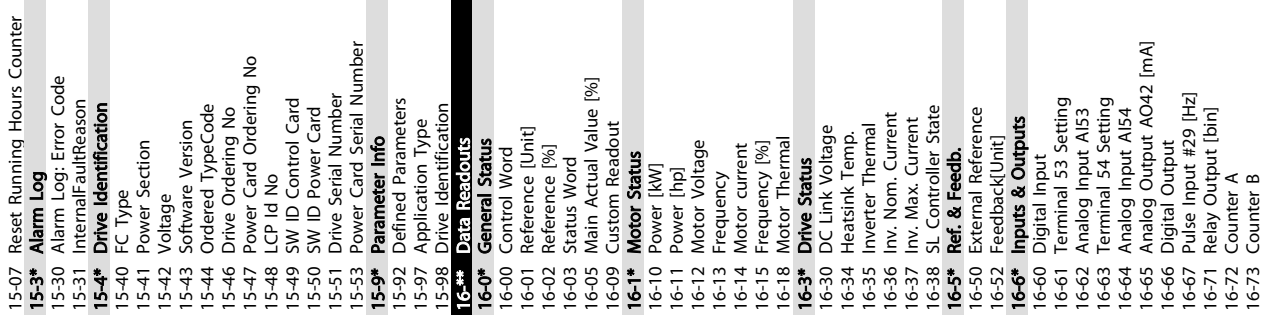

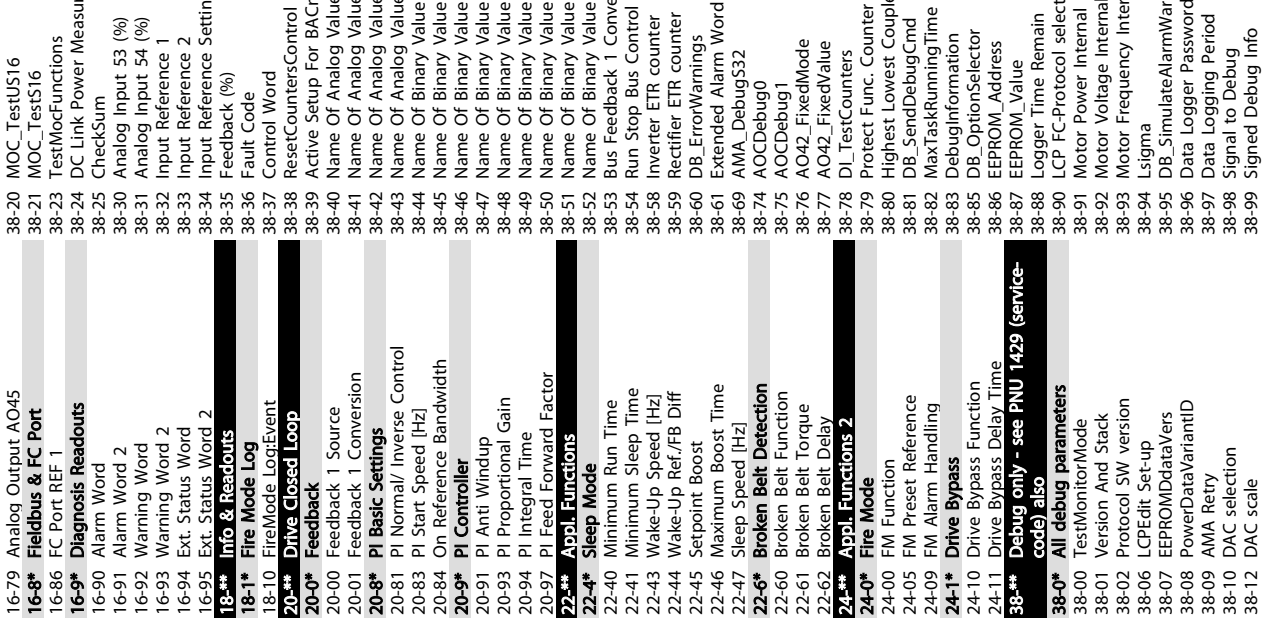

# 40<del>.\*\*</del> Debug Dnly Badkip<br>40-0\* Debug parameters backup<br>40-00 TestMonitorMode\_Backup 40-0\* Debug parameters backup 40-00 TestMonitorMode\_Backup

40-\*\* Debug only - Backup

15-07 Reset Running Hours Counter

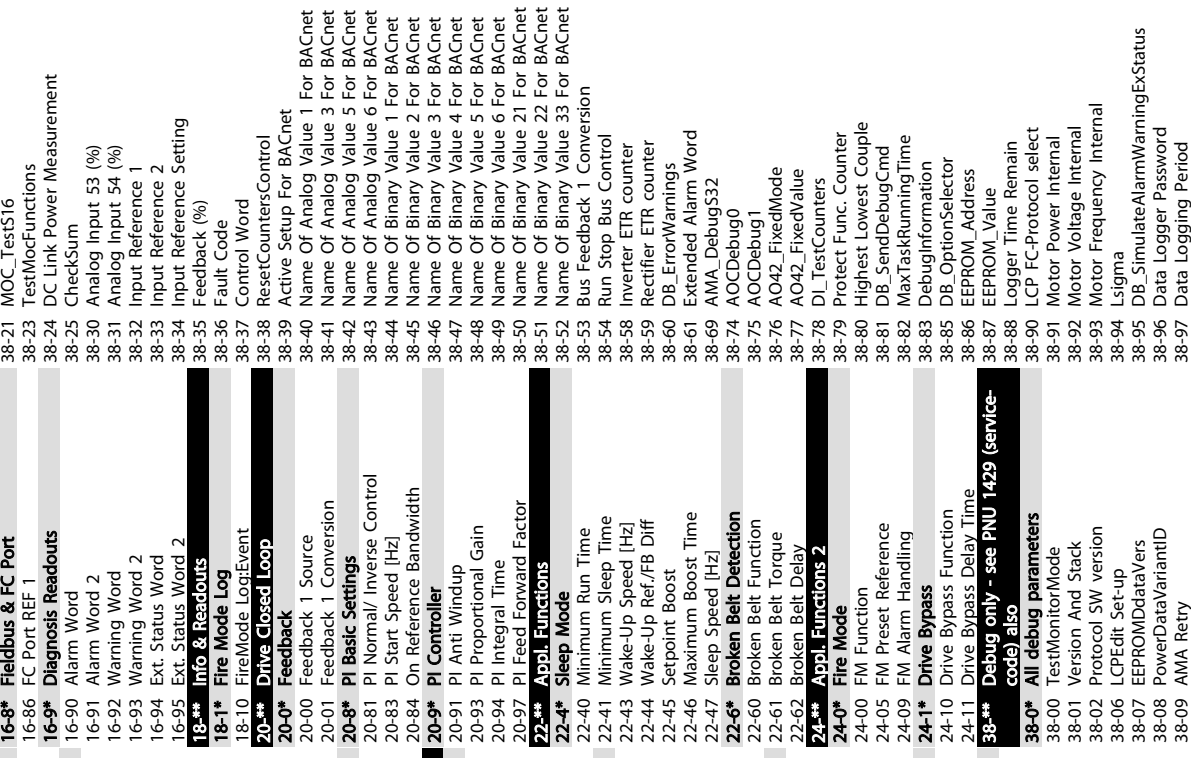

Danfoss

1

Danfoss

## <span id="page-34-0"></span>1.6 Предупреждения и аварийные сигналы

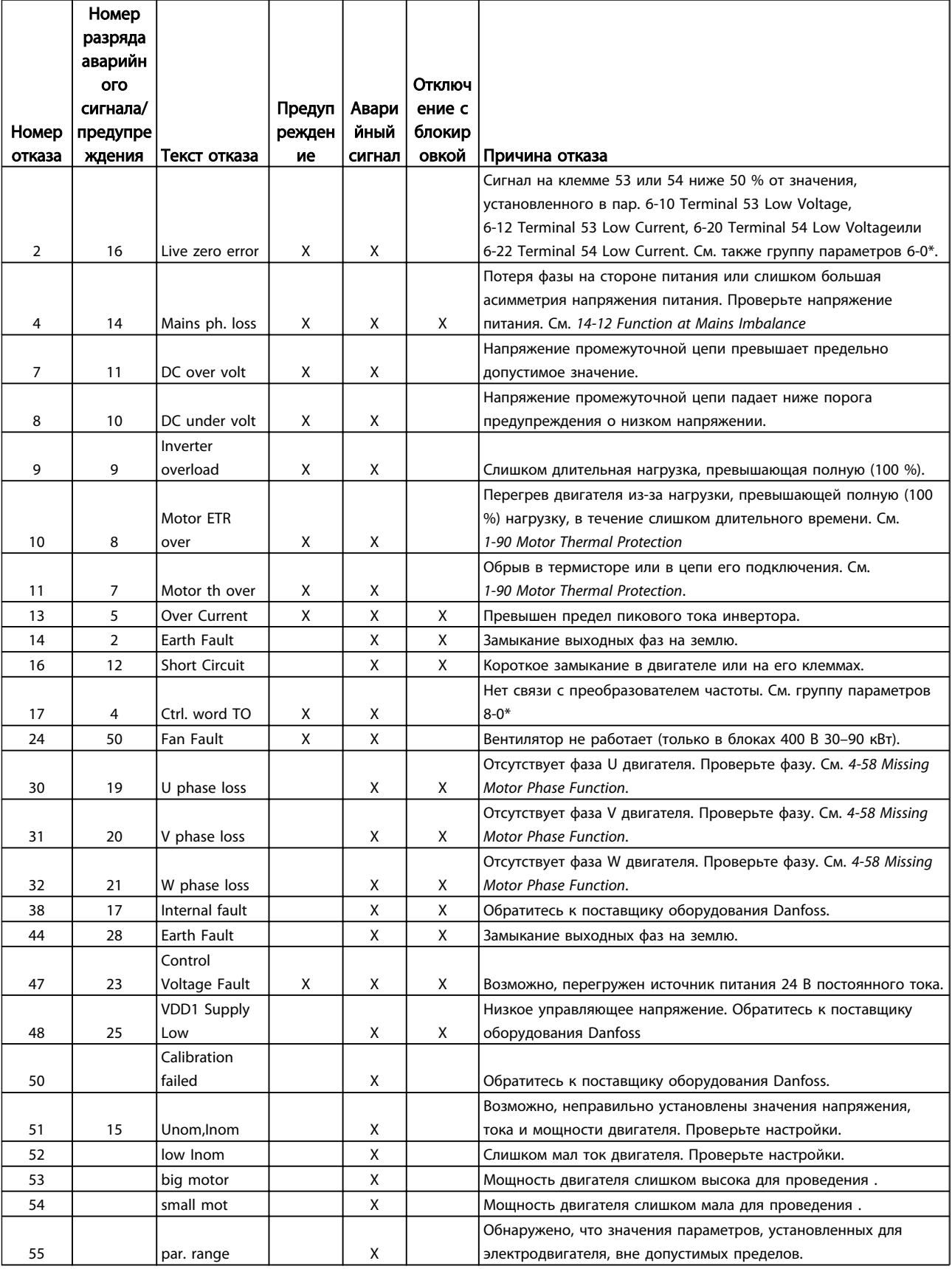

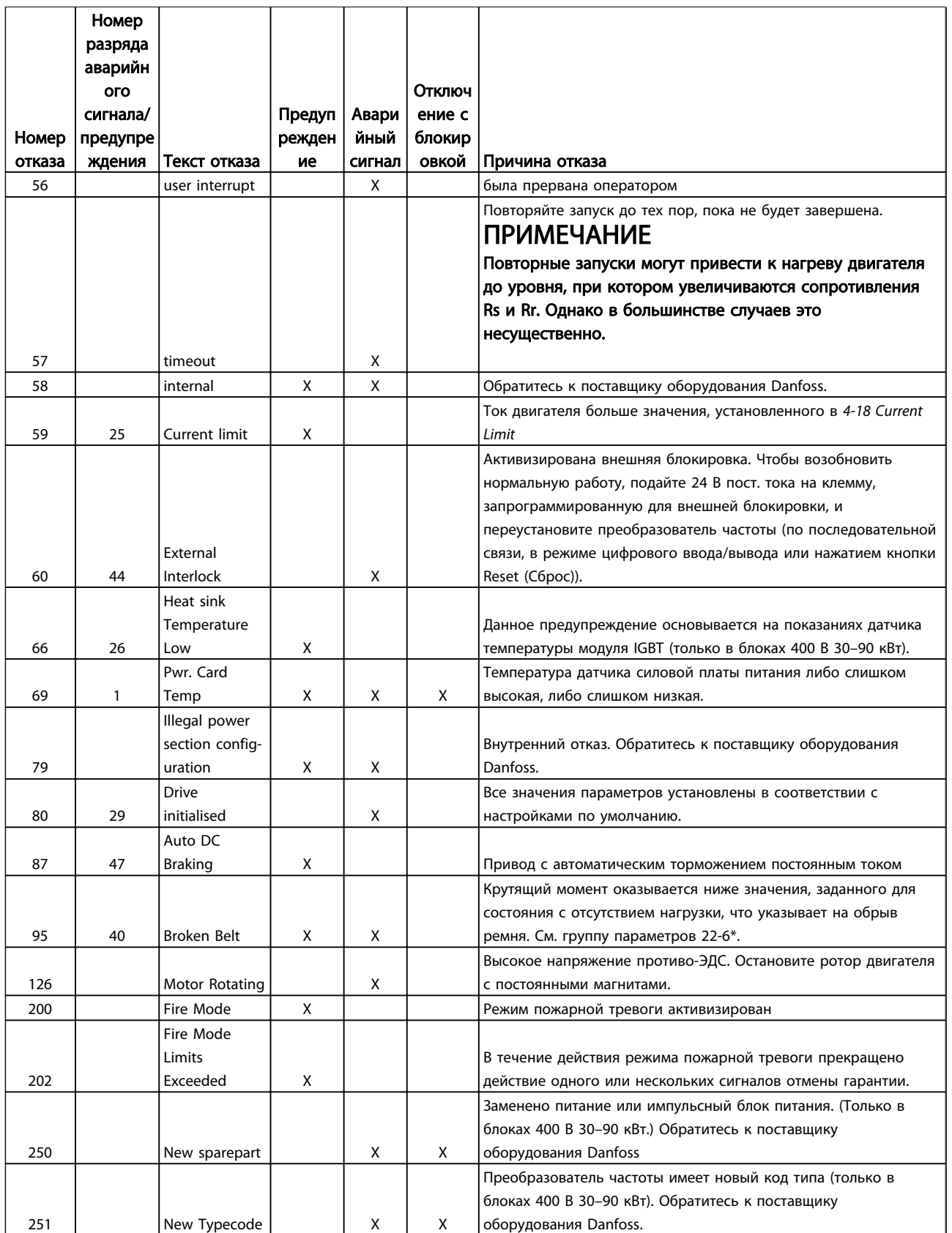

Таблица 1.29

1 1

٦

Danfoss

## <span id="page-36-0"></span>1 1

## 1.7 Общие технические требования

## 1.7.1 Питание от сети 3 x 200–240 В перем. тока

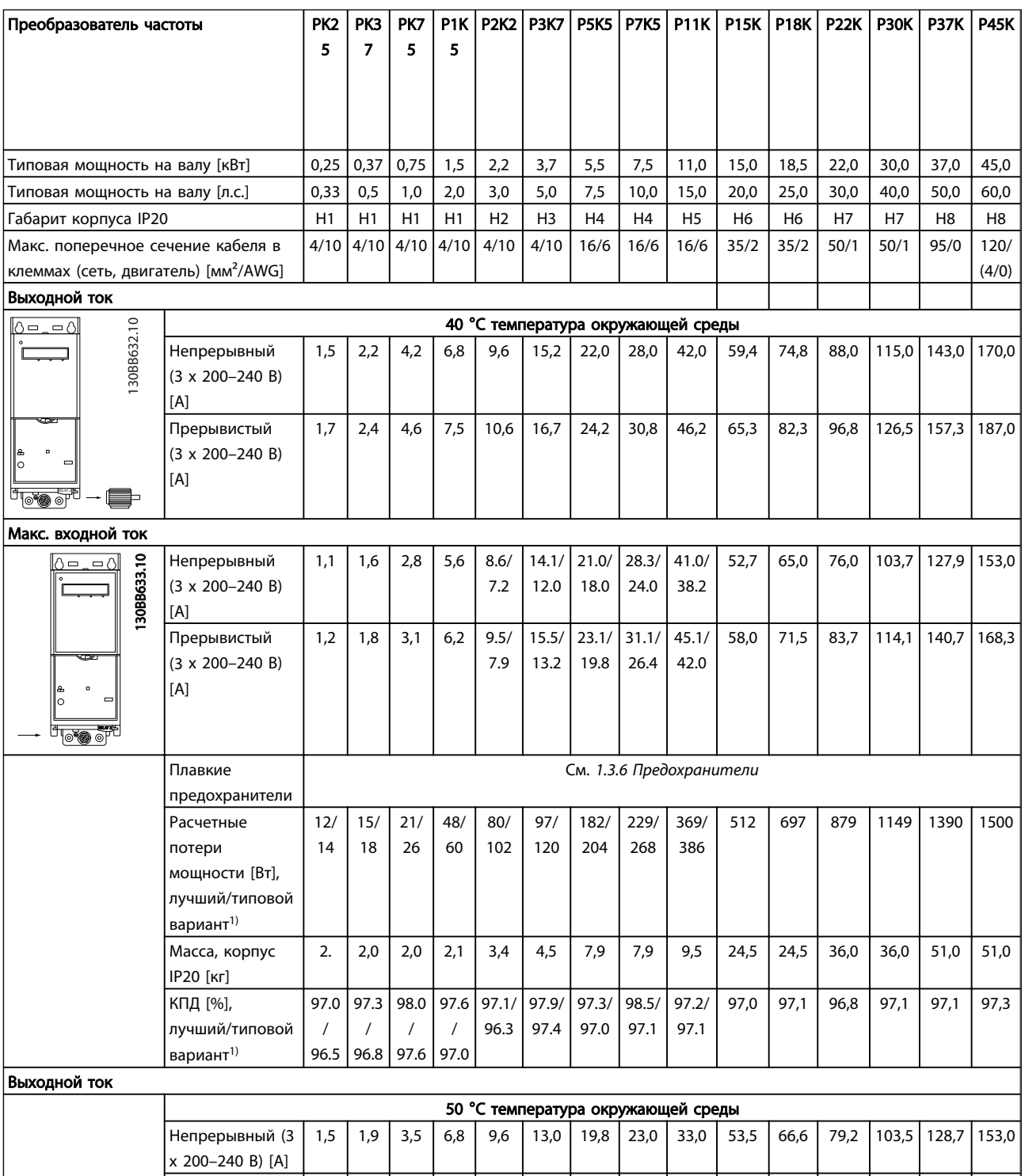

## Таблица 1.30

*1) При номинальной нагрузке*

x 200–240 В) [A]

Прерывистый (3 | 1,7 | 2,1 | 3,9 | 7,5 | 10,6 | 14,3 | 21,8 | 25,3 | 36,3 | 58,9 | 73,3 | 87,1 |113,9|141,6 |168,3

## <span id="page-37-0"></span>1.7.2 Питание от сети 3 x 380–480 В перем. тока

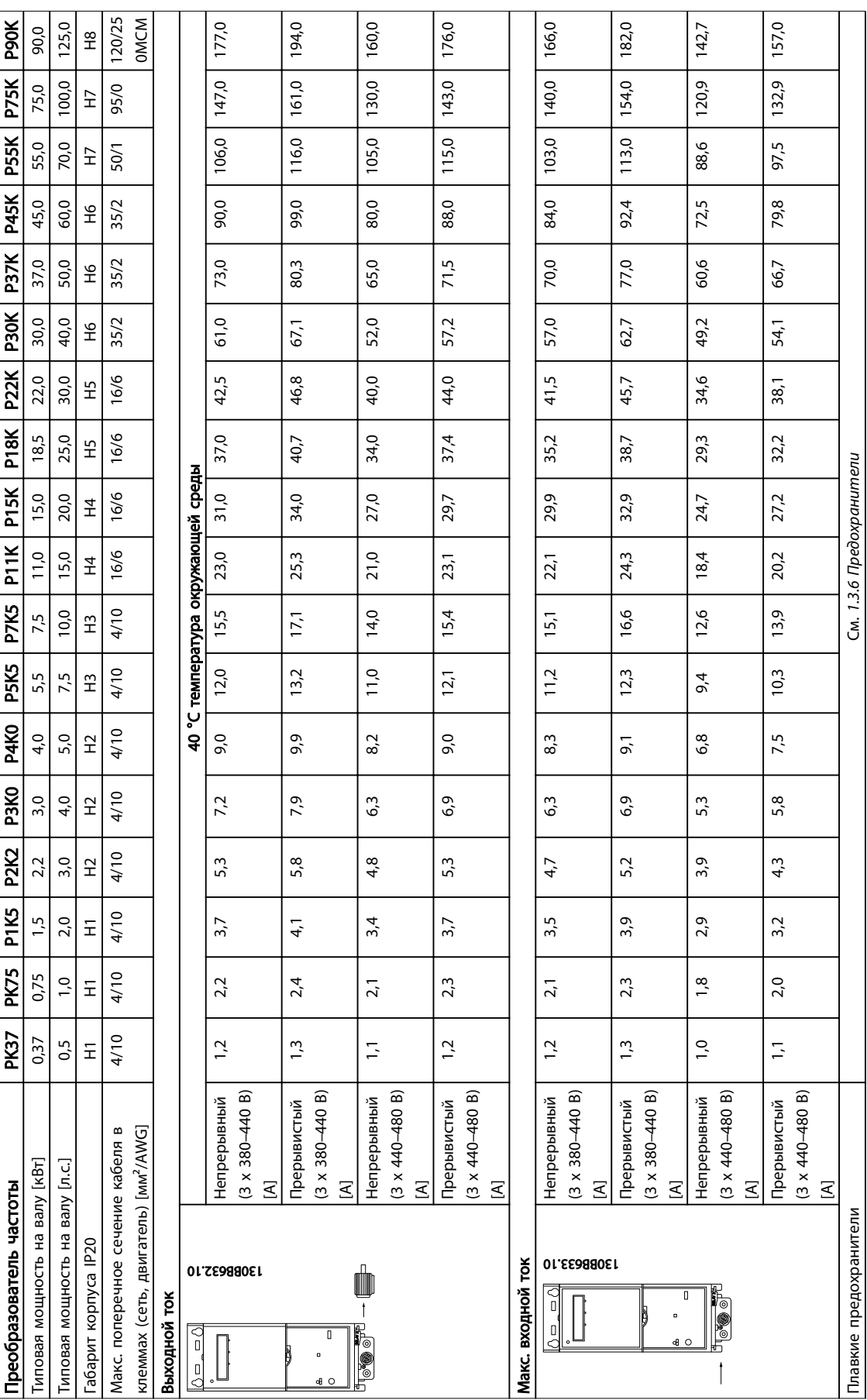

Danfoss

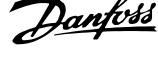

 $\overline{a}$ 

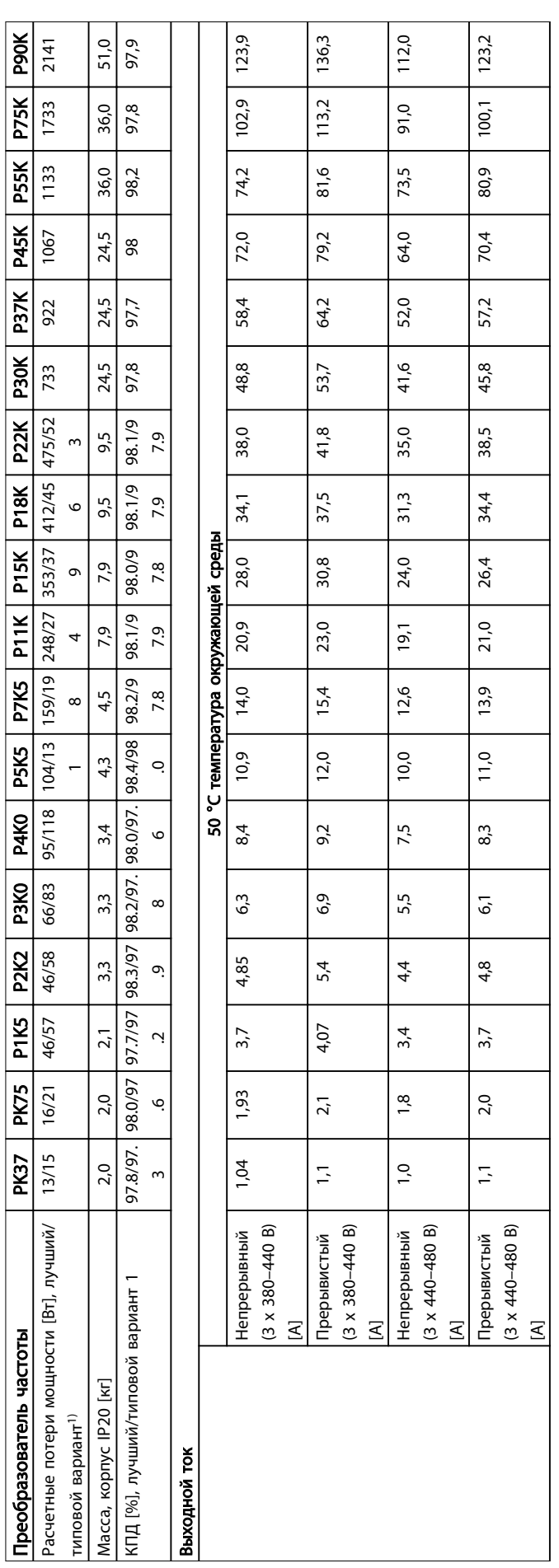

## <span id="page-39-0"></span>1.7.3 Питание от сети 3 x 380–480 В перем. тока

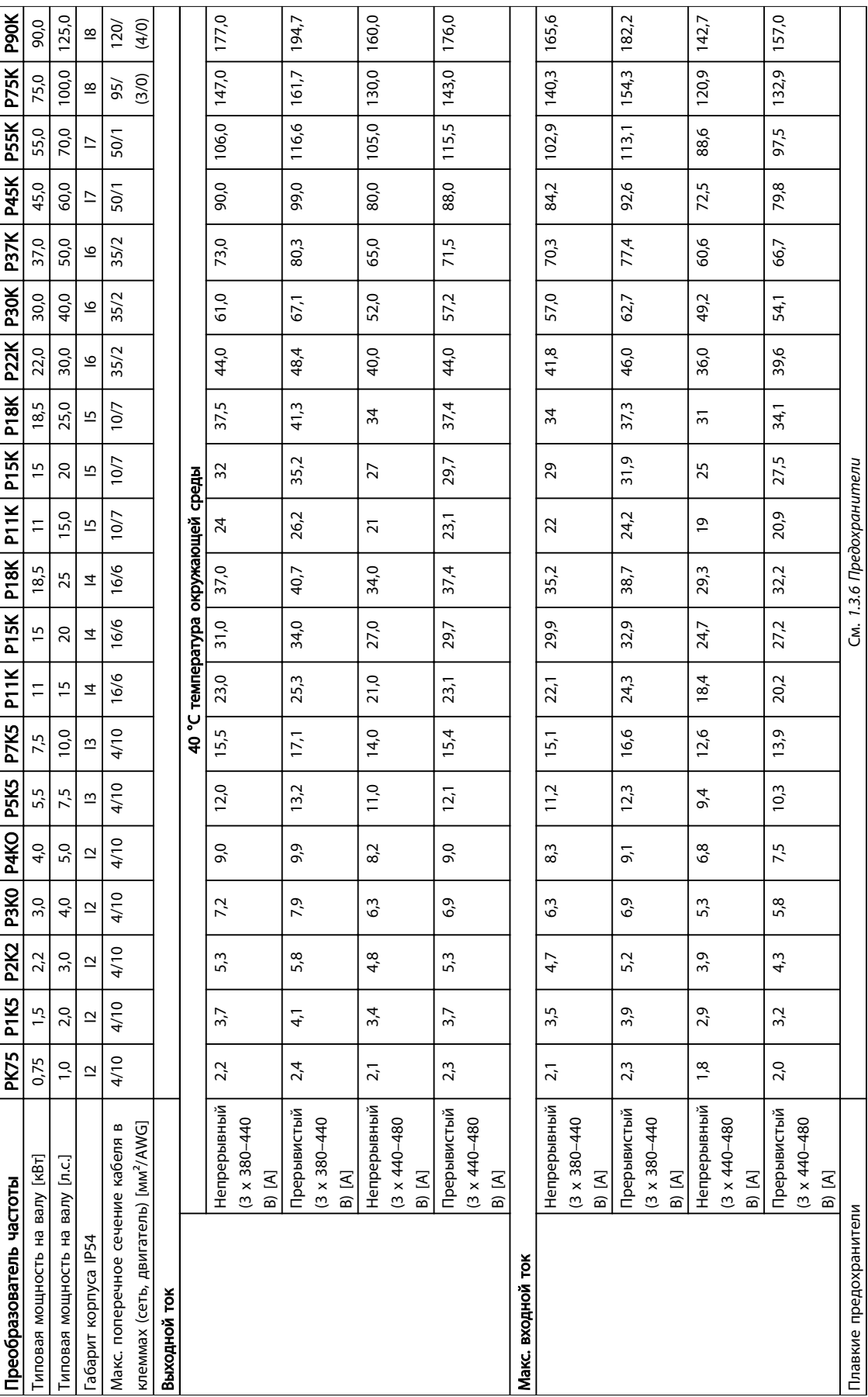

1 1

Danfoss

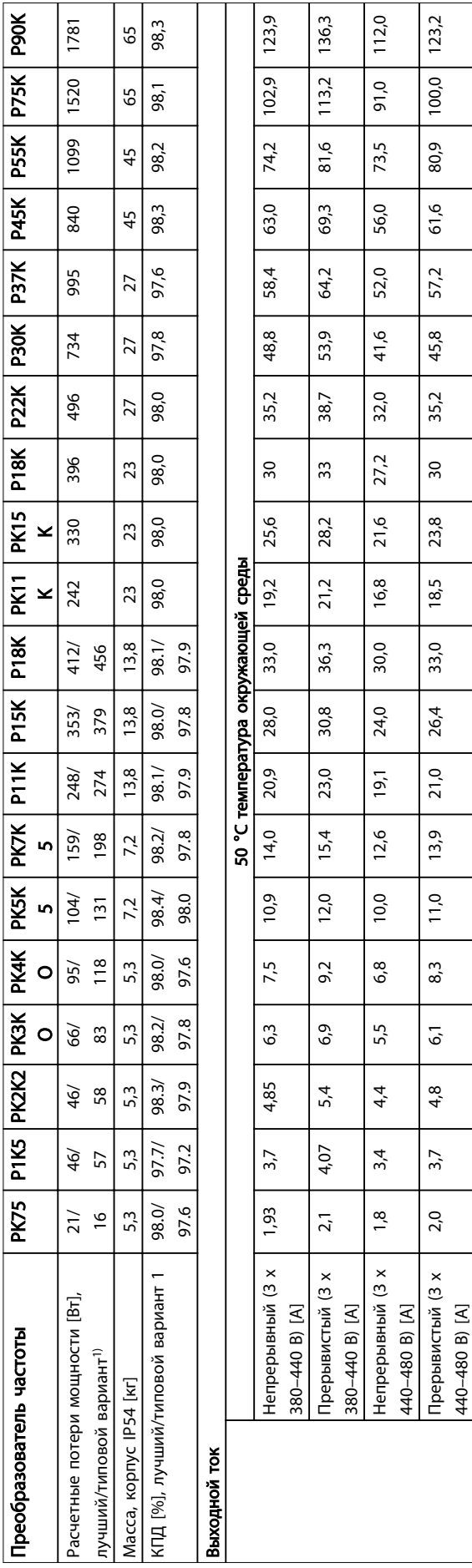

Danfoss

1 1

## <span id="page-41-0"></span>1.7.4 Питание от сети 3 x 525–600 В перем. тока

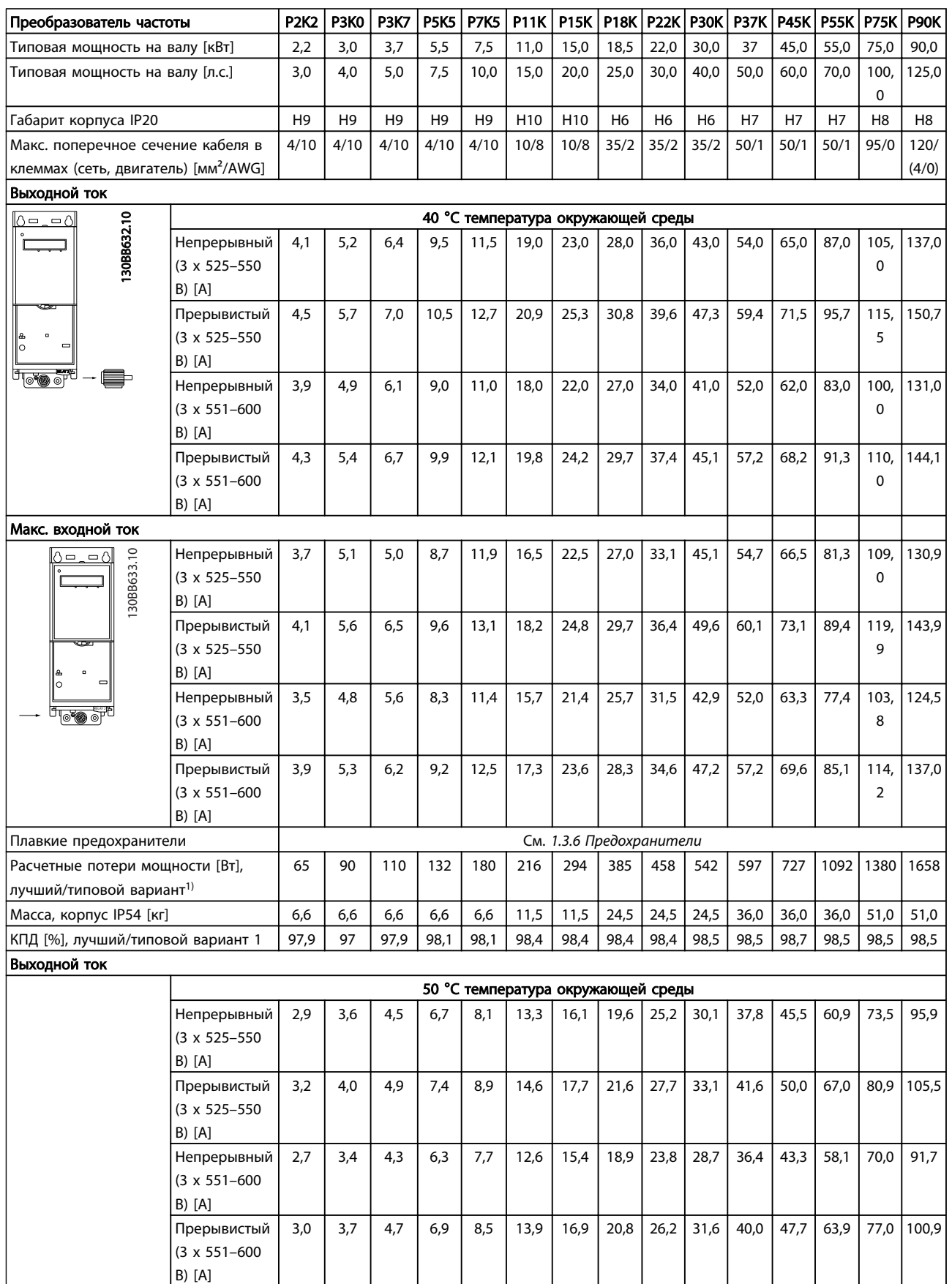

## <span id="page-42-0"></span>1 1

## 1.7.5 Результаты испытаний ЭМС

с потенциометром, а также экранированный кабель двигателя.

Следующие результаты испытаний были получены на системе, в которую входили преобразователь частоты, экранированный кабель управления и блок управления

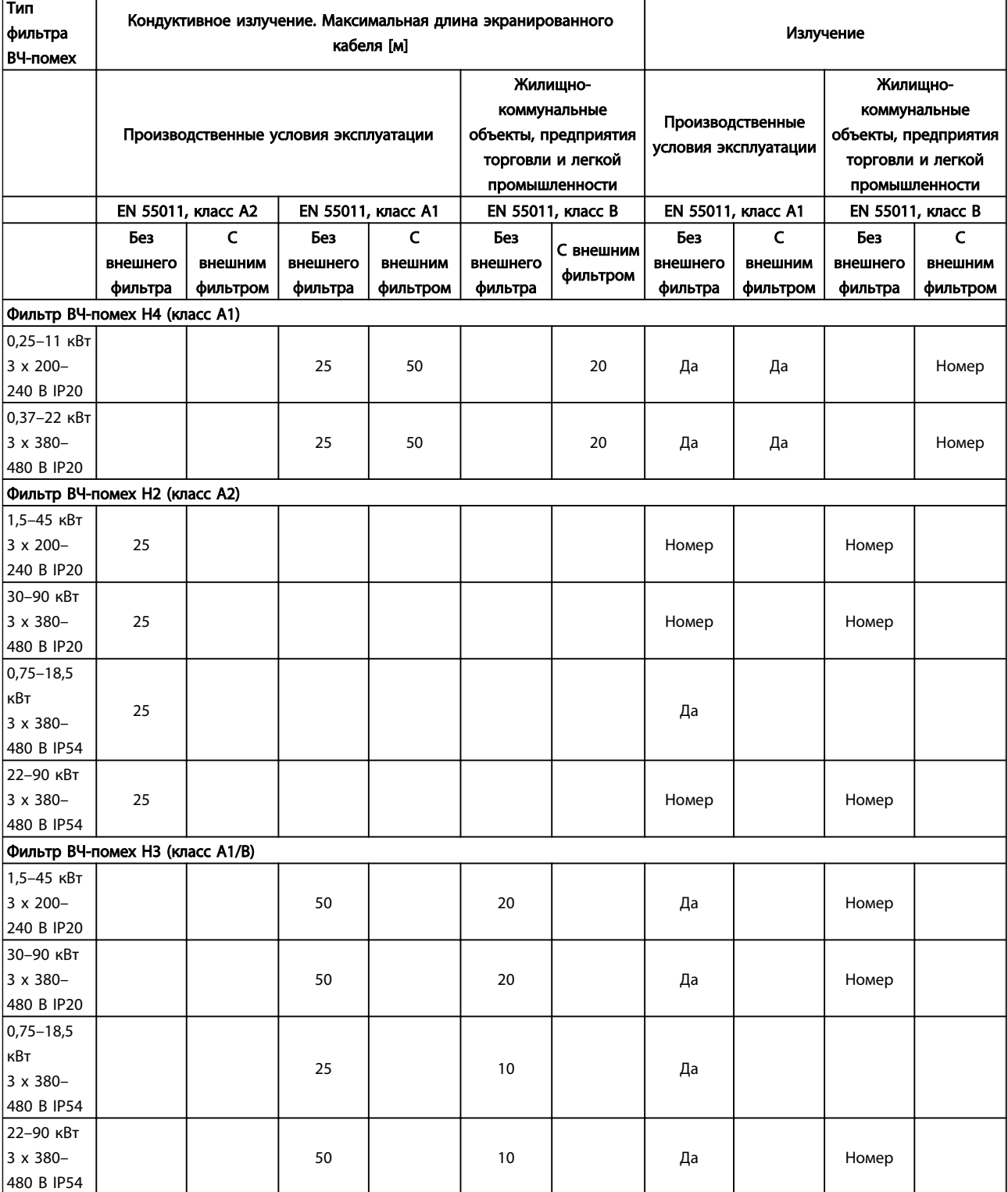

Danfoss

Средства и функции защиты

- Электронная тепловая защита двигателя защита двигателя от перегрузки.
- Контроль температуры радиатора обеспечивает отключение преобразователя частоты в случае перегрева.
- Преобразователь частоты защищен от короткого замыкания клемм электродвигателя U, V, W.
- При потере фазы электродвигателя преобразователь частоты отключается и выдает предупреждение.
- При потере фазы сети питания преобразователь частоты отключается или выдает предупреждение (в зависимости от нагрузки).
- Контроль напряжения промежуточной цепи обеспечивает отключение преобразователя частоты при значительном понижении или повышении напряжения промежуточной цепи.
- Преобразователь частоты защищен от короткого замыкания на землю клемм двигателя U, V, W.

#### Питание от сети (L1, L2, L3)

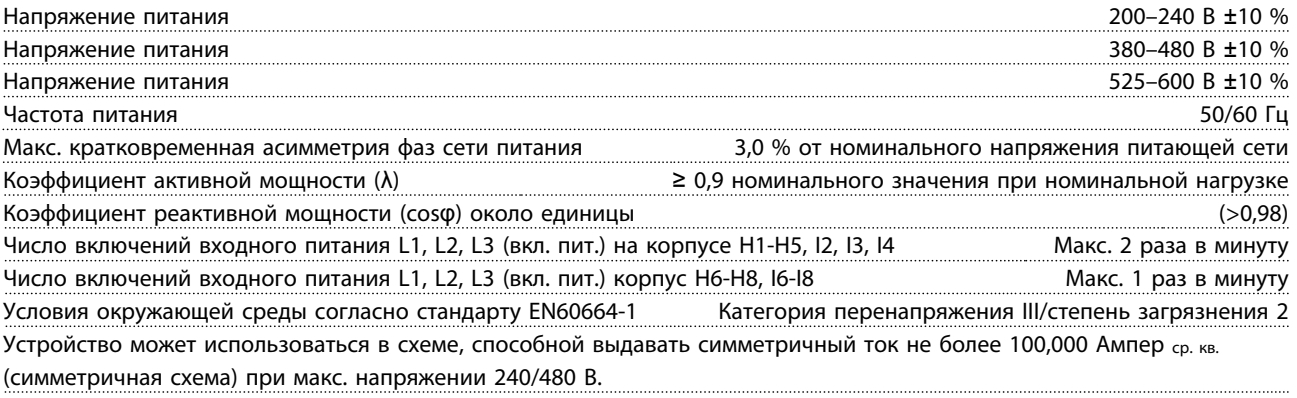

#### Мощность двигателя (U, V, W)

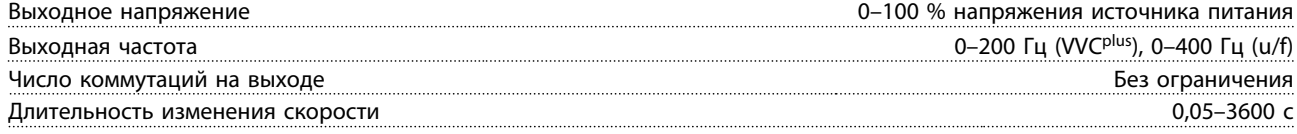

Длина и сечение кабелей

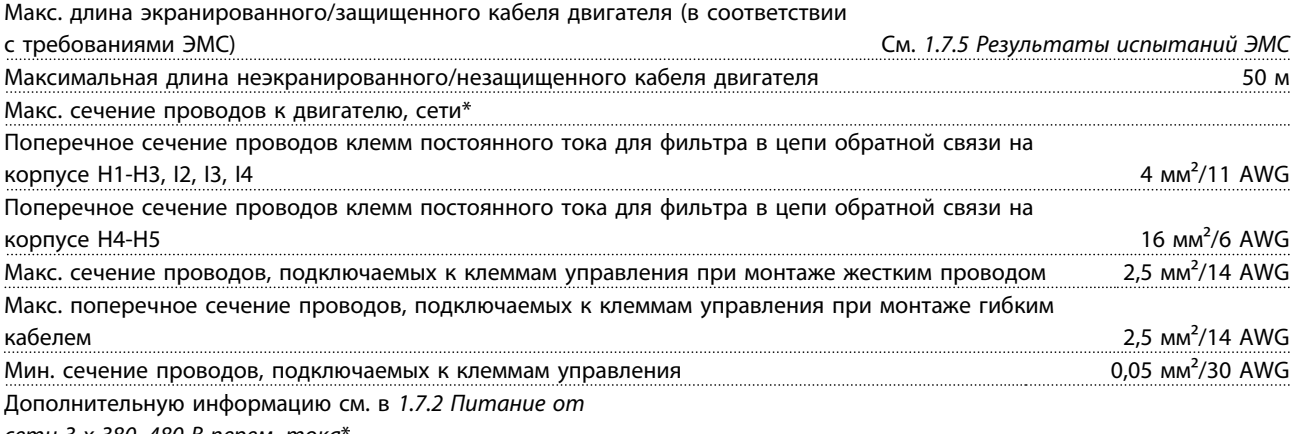

*[сети 3 x 380–480 В перем. тока](#page-37-0)*\*

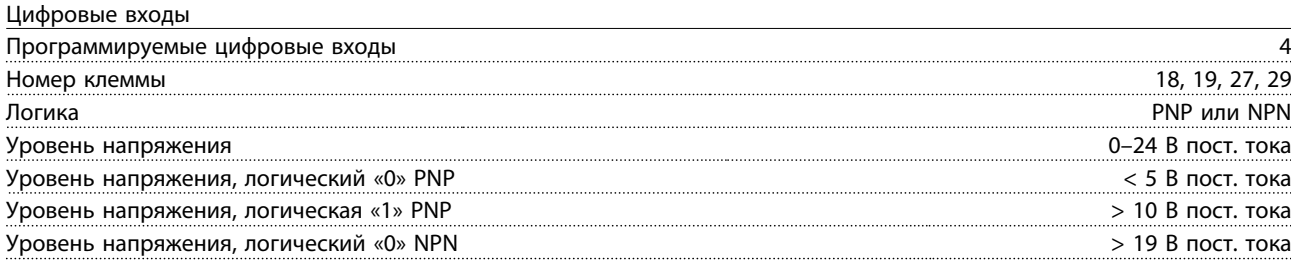

Danfoss

1 1

## Краткое руководство Краткое руководство по приводу VLT® HVAC Basic Drive

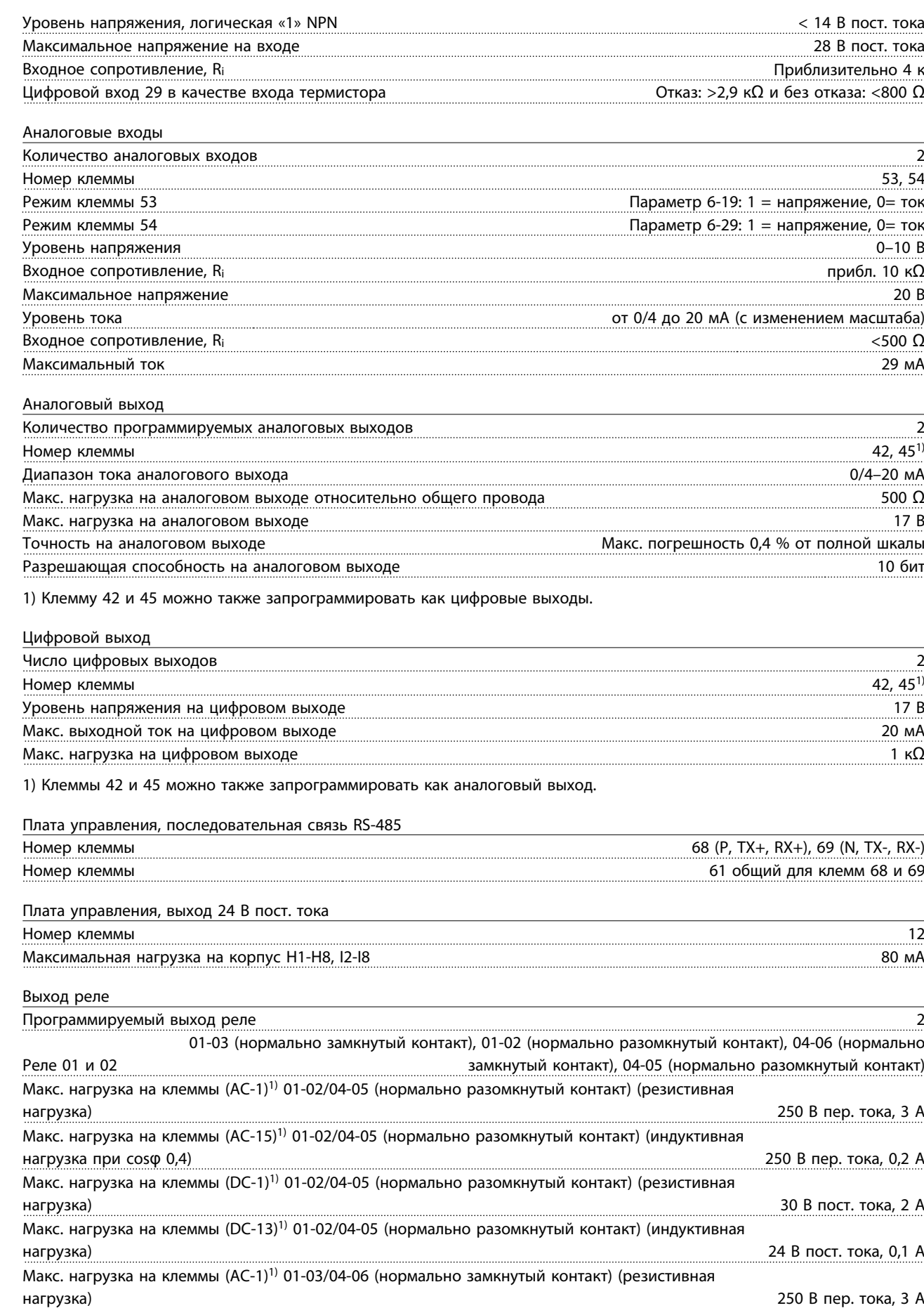

<span id="page-45-0"></span>

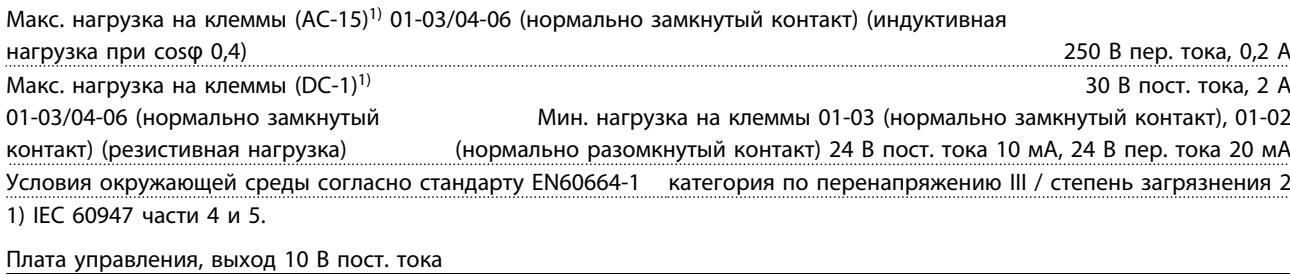

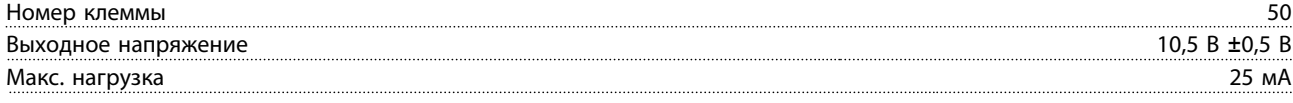

Все входы, выходы, цепи, источники постоянного тока и контакты реле являются гальванически изолированными от напряжения питания (PELV) и других высоковольтных выводов.

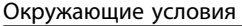

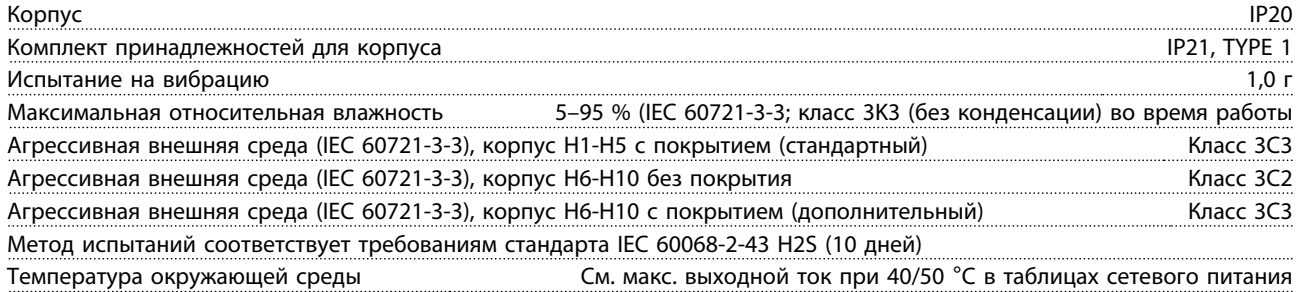

Снижение номинальных параметров при высокой температуре окружающей среды, см. *1.7.6 Окружающие условия*

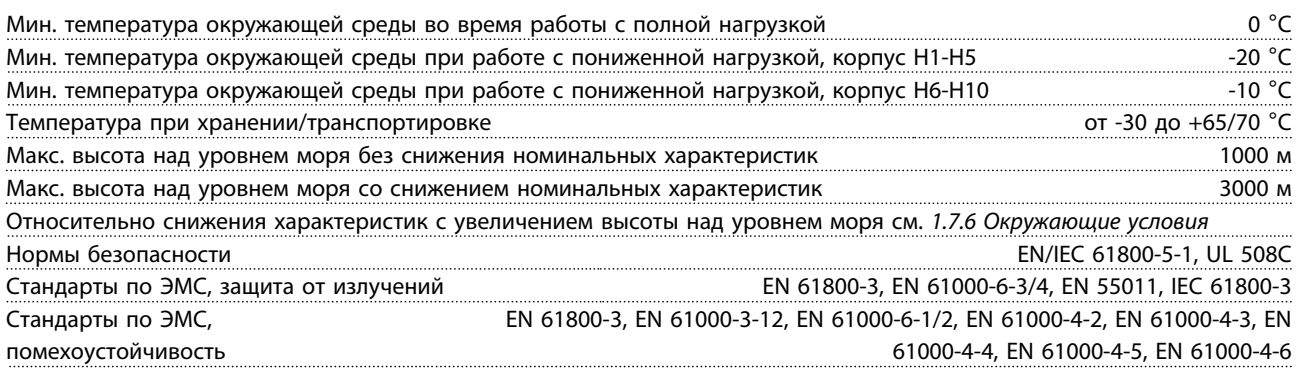

## 1.8 Особые условия

## 1.8.1 Снижение номинальных характеристик для температуры окружающего воздуха и частоты коммутации.

Температура окружающей среды, измеренная за 24 часа, должна быть ниже максимальной температуры окружающей среды, по крайней мере, на 5 °C. Если преобразователь частоты работает при высокой температуре окружающей среды, длительный выходной ток должен быть уменьшен. О снижении номинальных параметров, см. *Руководство по проектированию VLT*® *HVAC MG18C.*

## 1.8.2 Снижение номинальных характеристик в связи с понижением атмосферного давления

С понижением атмосферного давления охлаждающая способность воздуха уменьшается. В случае, если высота над уровнем моря превышает 2000 м, свяжитесь с Danfoss относительно PELV. При высоте ниже 1000 м над уровнем моря снижение номинальных характеристик не обязательно, однако на высотах более 1000 м необходимо понизить температуру окружающей среды или максимальный выходной ток. При высоте, превышающей 1000 м, необходимо понизить выходной ток на 1 % на каждые 100 м высоты или понизить максимальную температуру воздуха на 1 °C на каждые 200 м.

Danfoss

## <span id="page-46-0"></span>1.9 Дополнительные устройства для  $\mathsf{VLT}^\circledast$ HVAC Basic Drive FC 101

О дополнительных устройствах см. *Руководство по проектированию VLT*® *HVAC MG18C.*

## 1.10 Поддержка MCT 10

Информацию по MCT 10 можно посмотреть, посетив: *www.danfoss.com/BusinessAreas/DrivesSolutions/ fc101driveupdates*